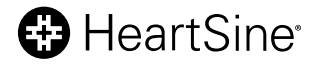

# **HeartSine® samaritan® PAD Trainer** manual de utilizare

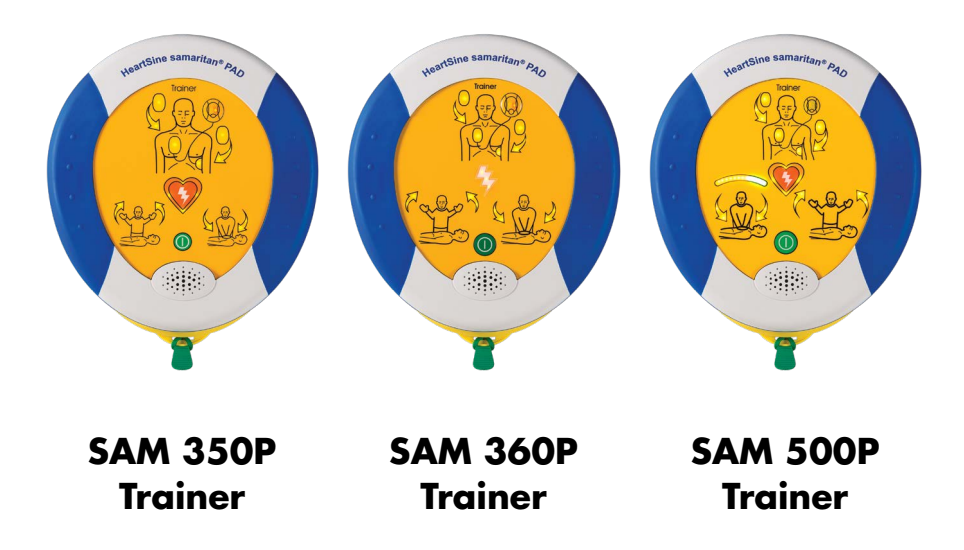

# **Cuprins**

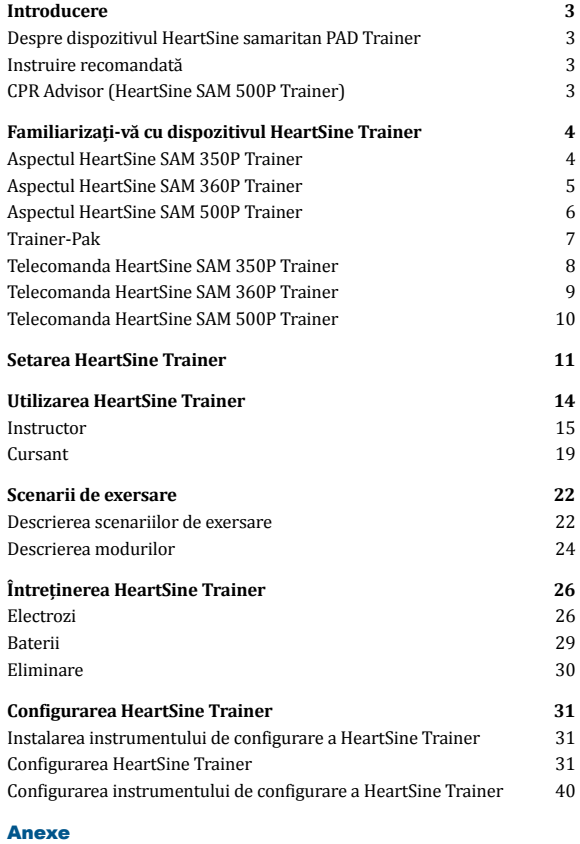

## **Anexa A** Declarațiile de conformitate A-1

# **Anexa B**

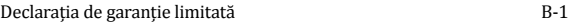

# Introducere **RO**

Acest manual de utilizare oferă instrucțiuni privind modul de utilizare a dispozitivului HeartSine samaritan PAD Trainer: modelele SAM 350P, SAM 360P and SAM 500P.

# Despre dispozitivul HeartSine samaritan PAD Trainer

HeartSine samaritan PAD Trainer (numit și HeartSine Trainer) este un dispozitiv nemedical destinat instruirii personalului serviciilor de urgență pentru utilizarea corectă a unui defibrilator extern automat (DEA) HeartSine samaritan PAD, care este conceput să funcționeze în conformitate cu cele mai recente proceduri ale Consiliului European de Resuscitare (ERC) și Asociației Americane a Inimii (AHA). Dispozitivul HeartSine Trainer nu are capacități terapeutice și nu trebuie utilizat în situații de salvare din viața reală.

Pentru a fi identificat rapid și ușor, fiecare HeartSine Trainer are culoarea aurie, în timp ce un DEA HeartSine este bleumarin/negru.

**Notă:** pentru a evita confundarea lor în cazul unei salvări reale, nu trebuie să depozitați sau să amplasați un HeartSine Trainer lângă un DEA HeartSine

Dacă procedura CPR se modifică, software-ul HeartSine Trainer va putea fi actualizat corespunzător noii proceduri. În acest caz, vă recomandăm să contactați direct distribuitorul autorizat sau HeartSine Technologies.

Când este pornit, HeartSine Trainer va reda mesaje vocale sonore însoțite de indicatoare vizuale. În calitate de instructor, puteți controla HeartSine Trainer folosind telecomanda inclusă.

Din când în când, poate fi necesară înlocuirea unor accesorii. Pentru o listă a acestor accesorii, consultați broșura HeartSine Trainer Family sau contactați distribuitorul autorizat.

# Instruire recomandată

HeartSine recomandă ca persoanele care urmează să utilizeze unul dintre defibrilatoarele sale să aibă instruire privind resuscitarea cardio-pulmonară (CPR) și utilizarea unui DEA (D-DEA). Dispozitivul HeartSine Trainer este destinat utilizării de către instructorii pentru CPR autorizați în acest scop.

# CPR Advisor (HeartSine SAM 500P Trainer)

Funcția CPR Advisor, disponibilă doar pentru HeartSine samaritan PAD 500P îi oferă salvatorului feedback privind forța și frecvența manevrelor CPR pe care le execută pe pacient. Dispozitivul SAM 500P utilizează impedanța măsurată de cardiogramă pentru a analiza forța și frecvența compresiilor cursantului și a-i oferi fie instrucțiunile "Împingeți mai puternic", "Împingeți mai rapid" sau "Împingeti mai lent", fie permisiunea de a continua să execute compresii conform procedurii de resuscitare a ERC/AHA ("Compresii bune"). Dispozitivul SAM 500P utilizează atât feedback sonor, cât și vizual pentru a-i oferi cursantului instrucțiuni privind forța și frecvența procedurilor CPR.

Instructorul poate activa și controla funcția CPR Advisor folosind telecomanda. Dispozitivul HeartSine SAM 500P Trainer va presupune inițial că se efectuează compresii corecte și va reda comanda sonoră: "Compresii bune". Instructorii trebuie să supravegheze modul în care execută cursanții procedura CPR și, în funcție de ceea ce observă, să apese butoanele CPR Advisor corespunzătoare.

# Familiarizați-vă cu dispozitivul HeartSine Trainer

226

HeartSine samaritan® PAD Traine

# Aspectul HeartSine SAM 350P Trainer

#### **Port de date**

Pentru a programa HeartSine Trainer, scoateți capacul albastru și conectați cablul de date USB special.

#### **Pictogramă/săgeți indicatoare pentru aplicarea padelelor**

Aplicați padelele de electrozi pe pieptul descoperit al pacientului după cum se indică atunci când săgețile indicatoare clipesc.

#### **Buton de șoc**

Apăsați pentru a simula administrarea unui șoc terapeutic.

#### **Pictogramă/săgeți indicatoare pentru a nu atinge pacientul**

Nu atingeți pacientul dacă săgețile indicatoare de deasupra acestei pictograme clipesc. Se simulează faptul că SAM 350P analizează ritmul cardiac al pacientului sau este pe cale să se încarce în vederea administrării unui șoc.

#### **Butonul pornit/oprit**

Apăsați pentru a porni sau opri HeartSine Trainer.

#### **Bandă verde**

Trageți de această bandă pentru a elibera padelele de electrozi.

#### **Port de alimentare**

Conectați cablul de alimentare pentru a încărca bateria HeartSine Trainer.

#### **LED pentru nivelul de încărcare a bateriei**

Clipește în roșu pentru a indica faptul că bateria se încarcă.

#### **Indicator de stare**

HeartSine Trainer este gata de utilizare când, la pornirea sa, acest indicator clipește în verde. Dacă indicatorul clipește în roșu, trebuie să încărcați HeartSine Trainer.

#### **Pictogramă/săgeți indicatoare pentru atunci când puteți atinge pacientul**

Puteți atinge pacientul dacă aceste săgeți indicatoare clipesc.

#### **Difuzor**

Ascultați metronomul și comenzile vocale.

#### **Trainer-Pak**

Conține padelele de electrozi.

# Aspectul HeartSine SAM 360P Trainer

#### **Port de date**

Pentru a programa HeartSine Trainer, scoateți capacul albastru și conectați cablul de date USB special.

#### **Pictogramă/săgeți indicatoare pentru aplicarea padelelor**

Aplicați padelele de electrozi pe pieptul descoperit al pacientului după cum se indică atunci când săgețile indicatoare clipesc.

#### **Indicator de șoc**

Clipește pentru a simula administrarea automată a unui șoc.

#### **Pictogramă/săgeți indicatoare pentru a nu atinge pacientul**

Nu atingeți pacientul dacă săgețile indicatoare de deasupra acestei pictograme clipesc. Se simulează faptul că SAM 360P analizează ritmul cardiac al pacientului sau este pe cale să se încarce în vederea administrării unui șoc.

#### **Butonul pornit/oprit**

Apăsați pentru a porni sau opri HeartSine Trainer.

#### **Bandă verde**

Trageți de această bandă pentru a elibera padelele de electrozi.

#### **Port de alimentare**

50 0

HeartSine samaritan® PAD Trainer

Conectați cablul de alimentare pentru a încărca bateria HeartSine Trainer.

#### **LED pentru nivelul de încărcare a bateriei**

Clipește în roșu pentru a indica faptul că bateria se încarcă.

#### **Indicator de stare**

HeartSine Trainer este gata de utilizare când, la pornirea sa, acest indicator clipește în verde. Dacă indicatorul clipește în roșu, trebuie să încărcați HeartSine Trainer.

#### **Pictogramă/săgeți indicatoare pentru atunci când puteți atinge pacientul**

Puteți atinge pacientul dacă aceste săgeți indicatoare clipesc.

#### **Difuzor**

Ascultați metronomul și comenzile vocale.

#### **Trainer-Pak**

Conține padelele de electrozi.

# Aspectul HeartSine SAM 500P Trainer

#### **Port de date**

Pentru a programa HeartSine Trainer, scoateți capacul albastru și conectați cablul de date USB special.

#### **Pictogramă/săgeți indicatoare pentru aplicarea padelelor**

Aplicați padelele de electrozi pe pieptul descoperit al pacientului după cum se indică atunci când săgețile indicatoare clipesc.

#### **Buton de șoc**

Apăsați pentru a simula administrarea unui șoc terapeutic.

#### **Indicator CPR Advisor**

Oferă feedback vizual privind frecvența și forța compresiilor toracice în timpul procedurii CPR.

#### **Pictogramă/săgeți indicatoare pentru a nu atinge pacientul**

Nu atingeți pacientul dacă săgețile indicatoare de deasupra acestei pictograme clipesc. Se simulează faptul că SAM 500 P analizează ritmul cardiac al pacientului sau este pe cale să se încarce în vederea administrării unui șoc.

#### **Bandă verde**

Trageți de această bandă pentru a elibera padelele de electrozi.

# **Port de alimentare**

**DO DO** 

HeartSine samaritan® PAD Traine

 $\bullet$ 

Conectați cablul de alimentare pentru a încărca bateria HeartSine Trainer.

#### **LED pentru nivelul de încărcare a bateriei**

Clipește în roșu pentru a indica faptul că bateria se încarcă.

#### **Indicator de stare**

HeartSine Trainer este gata de utilizare când, la pornirea sa, acest indicator clipește în verde. Dacă indicatorul clipește în roșu, trebuie să încărcați HeartSine Trainer.

#### **Pictogramă/săgeți indicatoare pentru atunci când puteți atinge pacientul**

Puteți atinge pacientul dacă aceste săgeți indicatoare clipesc.

#### **Butonul pornit/oprit**

Apăsați pentru a porni sau opri HeartSine Trainer.

#### **Difuzor**

Ascultați metronomul și comenzile vocale.

# **Trainer-Pak**

Conține padelele de electrozi.

# Trainer-Pak

Fiecare HeartSine Trainer vine cu un Trainer-Pak montat și cu două perechi de electrozi de exersare suplimentari. Trainer-Pak include o pereche de padele de electrozi pentru exersare, care pot fi înlocuite după mai multe utilizări. Consultați secțiunea Înlocuirea padelelor de electrozi, de la pagina 28.

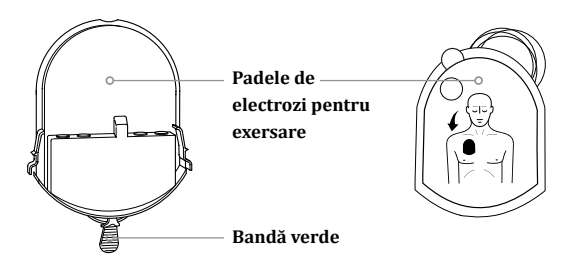

**Notă:** Înainte de a utiliza HeartSine Trainer, trebuie să vă asigurați că Trainer-Pak este montat

Pentru a utiliza sau a întreține HeartSine Trainer, nu este nevoie ca Trainer-Pak să fie demontat. Totuși, dacă trebuie să demontați și/sau să montați Trainer-Pak, urmați pașii care urmează.

#### **Demontarea Trainer-Pak**

- Așezați HeartSine Trainer cu fața în sus pe o masă sau pe altă suprafață plană
- Strângeți banda de pe fiecare parte a Trainer-Pak
- Trageți pentru a scoate Trainer-Pak din DEA; va aluneca înainte

#### **Montarea Trainer-Pak**

- Așezați HeartSine Trainer cu fața în sus pe o suprafață plană
- Glisați Trainer-Pak către interiorul HeartSine Trainer până când auziți un "clic" dublu, care indică faptul că benzile din partea dreaptă și stângă a Trainer-Pak s-au cuplat complet

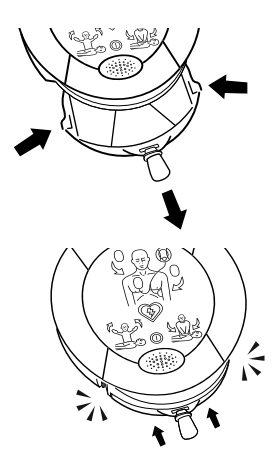

# Telecomanda HeartSine SAM 350P Trainer

#### **Controlul volumului**

Apăsați pe + pentru a crește volumul și pe – pentru a reduce volumul. (Sunt disponibile patru niveluri de volum: scăzut, mediu, ridicat și maxim.)

#### **Butonul pauză/redare**

Apăsați o dată pentru a întrerupe și încă o dată pentru a relua scenariul de exersare.

#### **Buton Nu se recomandă șoc**

Apăsați pentru a anula scenariul de exersare selectat și a simula un ritm care nu necesită aplicarea unui șoc. În fiecare etapă de analizare ulterioară, se va recomanda să nu se administreze niciun șoc, până când HeartSine Trainer este oprit sau apăsați butonul Șoc recomandat.

#### **Butoane pentru scenariile de exersare (1 – 6)**

Apăsați un buton numerotat pentru a trece la acel scenariu de exersare. Scenariul de exersare selectat va continua să fie redat până când este selectat un alt scenariu de exersare. (HeartSine Trainer vine cu șase scenarii de exersare deja programate. Consultați secțiunea Scenarii de exersare.)

**TRN-350-1**  $\boldsymbol{\Theta}$  HeartSine\*  $11/D$ 

# **Buton de oprire**

Apăsați pentru a opri HeartSine Trainer.

**Indicator de baterie descărcată** Clipește în roșu de două ori după apăsarea unui buton pentru a indica faptul că trebuie înlocuite cele două baterii AAA.

#### **Buton Șoc recomandat**

Apăsați pentru a anula scenariul de exersare selectat și a simula un ritm pentru care se recomandă aplicarea unui șoc. În fiecare etapă de analizare ulterioară, se va recomanda administrarea unui șoc, până când HeartSine Trainer este oprit sau apăsați butonul Nu se recomandă șoc.

#### **Butonul Atașați padelele de electrozi**

Apăsați pentru a se reda mesajul "Verificați padelele", astfel încât cursantul să verifice dacă padelele sunt amplasate corect. HeartSine Trainer va continua să redea mesajul până când apăsați din nou butonul Atașați padelele de electrozi.

# Telecomanda HeartSine SAM 360P Trainer

#### **Controlul volumului**

Apăsați pe + pentru a crește volumul și pe – pentru a reduce volumul. (Sunt disponibile patru niveluri de volum: scăzut, mediu, ridicat și maxim.)

#### **Butonul pauză/redare**

Apăsați o dată pentru a întrerupe și încă o dată pentru a relua scenariul de exersare.

#### **Buton Nu se recomandă șoc**

Apăsați pentru a anula scenariul de exersare selectat și a simula un ritm care nu necesită aplicarea unui șoc. În fiecare etapă de analizare ulterioară, se va recomanda să nu se administreze niciun șoc, până când HeartSine Trainer este oprit sau apăsați butonul Șoc recomandat.

#### **Butoane pentru scenariile de exersare (1 – 6)**

Apăsați un buton numerotat pentru a trece la acel scenariu de exersare. Scenariul de exersare selectat va continua să fie redat până când este selectat un alt scenariu de exersare. (HeartSine Trainer vine cu șase scenarii de exersare deja programate. Consultați secțiunea Scenarii de exersare.)

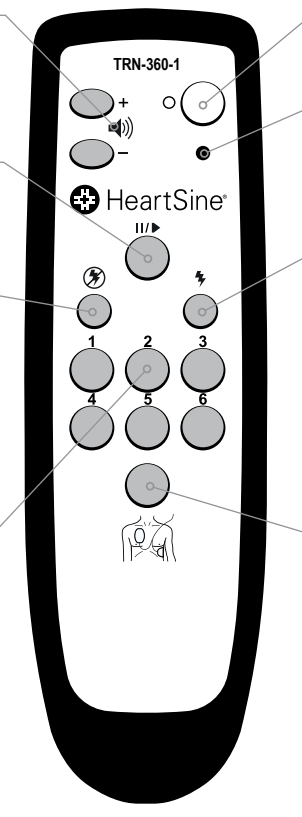

# **Buton de oprire**

Apăsați pentru a opri HeartSine **Trainer.** 

**RO**

**Indicator de baterie descărcată** Clipește în roșu de două ori după apăsarea unui buton pentru a indica faptul că trebuie înlocuite cele două baterii AAA.

#### **Buton Șoc recomandat**

Apăsați pentru a anula scenariul de exersare selectat și a simula un ritm pentru care se recomandă aplicarea unui șoc. În fiecare etapă de analizare ulterioară, se va recomanda administrarea unui șoc, până când HeartSine Trainer este oprit sau apăsați butonul Nu se recomandă șoc.

#### **Butonul Atașați padelele de electrozi**

Apăsați pentru a se reda mesajul "Verificați padelele", astfel încât cursantul să verifice dacă padelele sunt amplasate corect. HeartSine Trainer va continua să redea mesajul până când apăsați din nou butonul Atașați padelele de electrozi.

#### Familiarizați-vă cu dispozitivul HeartSine Trainer

## Telecomanda HeartSine SAM 500P Trainer cu butoanele CPR Advisor

**Notă:** Pentru descrierea tuturor celorlalte butoane, consultați pagina anterioară

#### **Butoane pentru controlul frecvenței**

Dacă frecvența compresiilor aplicate de cursant este prea mare, apăsați pe + pentru a se reda mesajul "Împingeți mai lent".

Dacă frecvența compresiilor aplicate de cursant este în intervalul corect, apăsați butonul cu pictograma deget mare în sus pentru a se reda mesajul "Compresii bune".

Dacă frecvența compresiilor este prea mică, apăsați pe - pentru a se reda mesajul "Împingeți mai rapid".

#### **Note:**

**TRN-500-1**  $\bigodot$  HeartSine

#### **Buton Fără compresii**

Atunci când cursantul nu execută compresii după ce i se solicită acest lucru, apăsați acest buton pentru a se reda mesajul "Începeți CPR" și schimbați indicatorul CPR Advisor în roșu intermitent.

#### **Butoanele pentru controlul forței**

Dacă forța de compresie a cursantului este în intervalul corect, apăsați butonul cu pictograma deget mare în sus pentru a se reda mesajul "Compresii bune" și schimbați indicatorul CPR Advisor în verde.

În cazul în care compresiile cursantului nu sunt suficient de puternice, apăsați pe - pentru a se reda mesajul "Împingeți mai puternic" și schimbați indicatorul CPR Advisor în galben intermitent.

- inițial, se va reda mesajul "Compresii bune", care va continua să fie redat până când apăsați butonul Fără compresii sau un buton + sau –
- Dacă modificați frecvența, trebuie să apăsați butonul de frecvență cu pictograma deget mare în sus înainte de a apăsa butonul de forță cu pictograma deget mare în sus și invers, pentru a se reda mesajul "Compresii bune"

#### **1.** Despachetarea HeartSine Trainer.

#### **Pachetul conține:**

HeartSine samaritan PAD Trainer cu Trainer-Pak și o geantă de transport

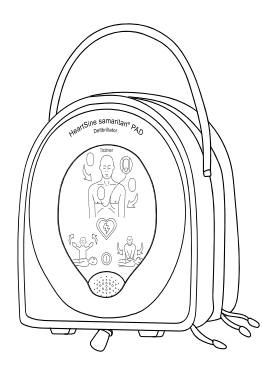

Telecomandă cu două baterii AAA

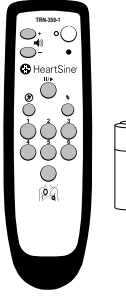

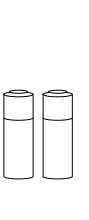

Două perechi de electrozi pentru exersare

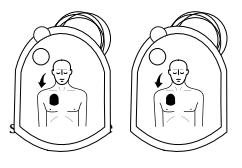

Încărcător de baterie

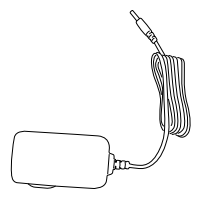

Manual de utilizare

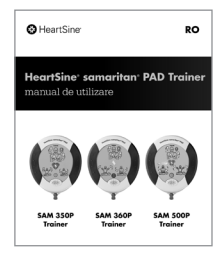

# Setarea HeartSine Trainer **2.** Conectați încărcătorul de baterie la portul de alimentare. (La livrare, HeartSine Trainer este încărcat doar parțial, așa că va trebui să încărcați bateria complet.) **Notă:** dacă bateria nu este încărcată suficient, HeartSine Trainer nu va funcționa corect. Dacă bateria este descărcată, la pornirea HeartSine Trainer, indicatorul de stare va clipi roșu, pentru a indica faptul că este ര necesară încărcarea. Dacă bateria este descărcată complet, dispozitivul nu va porni. Pentru instrucțiuni complete privind încărcarea, consultați secțiunea Baterii a acestui manual **3.** Așezați cele două baterii AAA furnizate împreună cu HeartSine Trainer în partea din spate a telecomenzii. **Notă:** nu apăsați niciun buton în timp ce introduceți bateriile în telecomandă. În caz contrar, numărul de identificare al telecomenzii se va reseta **4.** Apăsați butonul pornit/oprit de pe dispozitivul HeartSine Trainer pentru a-l porni. • Ascultați instrucțiunile vocale pentru a vă asigura că HeartSine Trainer funcționează corect

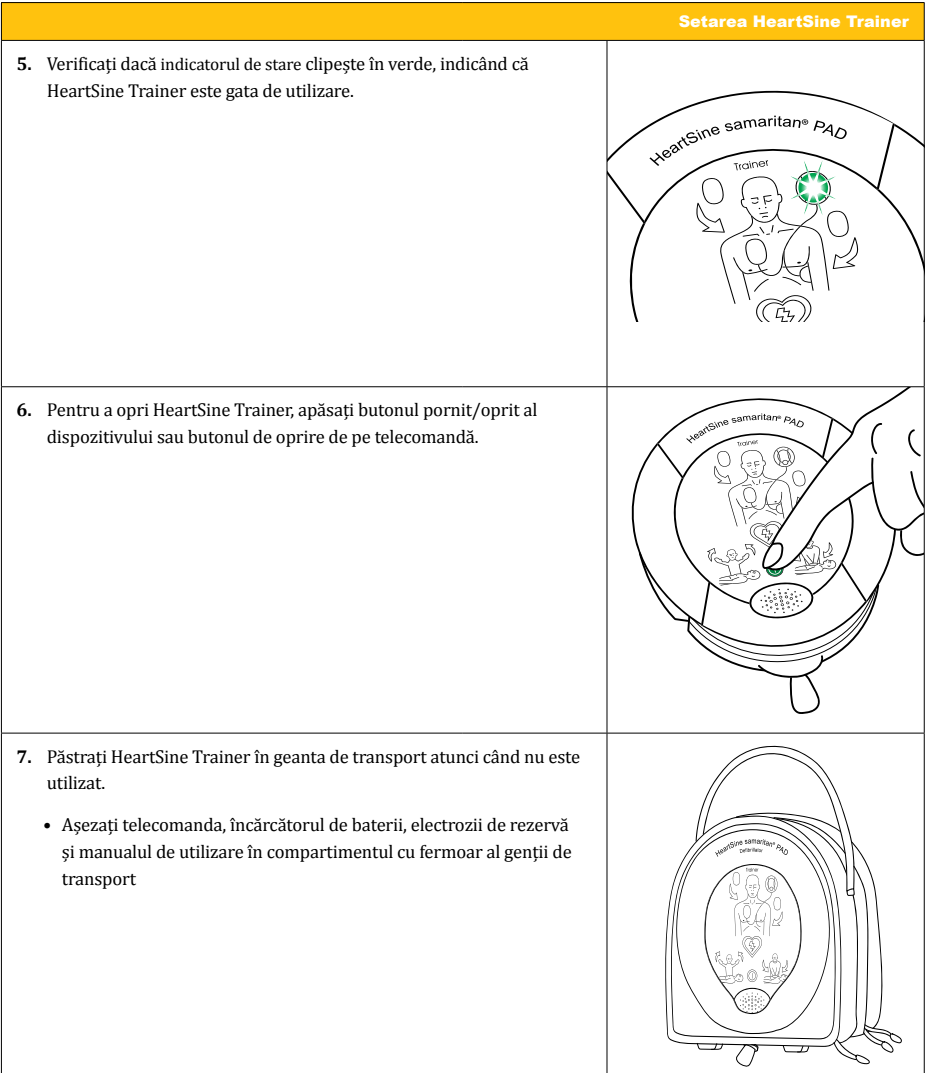

# Utilizarea HeartSine Trainer

HeartSine Trainer permite instruirea privind utilizarea defibrilatoarelor externe automate HeartSine samaritan, concepute să funcționeze în conformitate cu cele mai recente proceduri ale Consiliului European de Resuscitare (ERC) și Asociației Americane a Inimii (AHA).

Pentru fiecare dispozitiv HeartSine Trainer, sunt disponibile șase scenarii de exersare deja programate. Pașii pentru fiecare scenariu de exersare sunt prezentați în această secțiune. În calitate de instructor, puteți folosi telecomanda pentru a reda manual instrucțiunile din fiecare scenariu; puteți ignora oricând scenariul de exersare apăsând butoanele Șoc recomandat, Nu se recomandă șoc și/sau Atașați padelele de electrozi. Pentru HeartSine SAM 500P Trainer, puteți folosi telecomanda și pentru a trimite către CPR Advisor feedback privind forța și frecvența compresiilor cursantului.

Pentru descrierea fiecărui scenariu de exersare, consultați secțiunea Scenarii de exersare de la pagina 22.

#### **Note:**

- În mod implicit, HeartSine Trainer va funcționa conform scenariului de exersare 1, până când setarea implicită este modificată cu ajutorul instrumentului de configurare a HeartSine Trainer sau este selectat un alt scenariu de exersare de pe telecomandă. Dacă este selectat un alt scenariu folosindu-se telecomanda sau instrumentul de configurare a HeartSine Trainer, ultimul scenariu de exersare utilizat va fi redat de fiecare dată când este pornit HeartSine Trainer
- HeartSine Trainer se va opri automat după 15 minute, dacă dispozitivul nu este utilizat

# Instructor

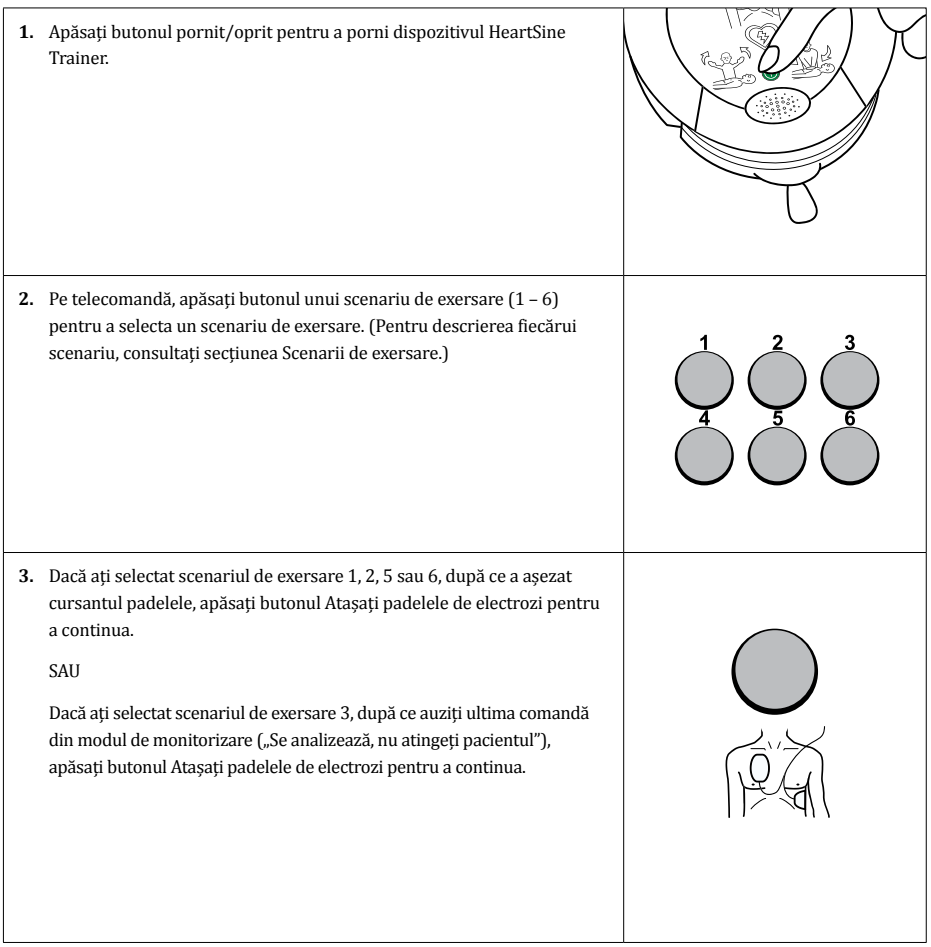

# **Instructor**

- **4.** Pentru a schimba instrucțiunile oferite în timpul oricărui scenariu de exersare, apăsați pe unul dintre aceste butoane:
	- Apăsați butonul Nu se recomandă șoc pentru a anula scenariul de exersare selectat și a simula un ritm care nu necesită aplicarea unui șoc. (În fiecare etapă de analizare ulterioară, se va recomanda să nu se administreze niciun șoc, până când HeartSine Trainer este oprit sau apăsați butonul Șoc recomandat)
	- Apăsați butonul Șoc recomandat pentru a anula scenariul de exersare selectat și a simula un ritm care necesită administrarea unui șoc. (În fiecare etapă de analizare ulterioară, se va recomanda administrarea unui șoc, până când HeartSine Trainer este oprit sau apăsați butonul Nu se recomandă șoc)
	- Apăsați un buton numerotat pentru a trece la acel scenariu de exersare. (Scenariul de exersare selectat va continua să fie redat până când este selectat un alt scenariu de exersare)
	- Apăsați butonul Atașați padelele de electrozi pentru a se reda mesajul "Verificați padelele", astfel încât cursantul să verifice dacă padelele sunt amplasate corect. (HeartSine Trainer va continua să redea mesajul până când apăsați din nou butonul Atașați padelele de electrozi)

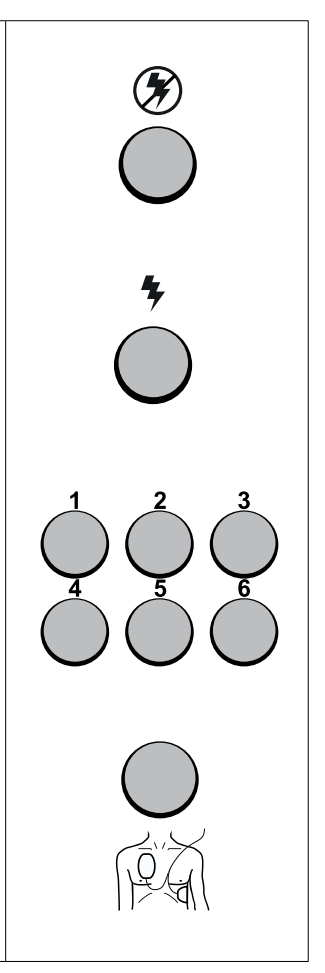

## Instructor

- **5.** În timp ce cursantul efectuează CPR, apăsați oricare dintre aceste butoane pentru a reda instrucțiunile CPR Advisor **(doar pentru HeartSine SAM 500P Trainer)**:
	- Atunci când cursantul nu execută compresii după ce i se solicită acest lucru, apăsați butonul Fără compresii, pentru a se reda mesajul "Începeți CPR" și a schimba indicatorul CPR Advisor în roșu intermitent
	- În cazul în care cursantul efectuează compresii după ce i s-a solicitat să se oprească, apăsați a doua oară butonul Fără compresii, pentru a se reda mesajul "Opriți CPR"
	- Atunci când compresiile cursantului sunt prea rapide, apăsați butonul de creștere a frecvenței pentru a se reda mesajul "Împingeți mai lent"
	- Atunci când compresiile cursantului sunt prea lente, apăsați butonul de reducere a frecventei pentru a se reda mesajul "Împingeți mai rapid"
	- Dacă frecvența compresiilor cursantului sunt în intervalul corect, apăsați butonul de frecvență cu pictograma deget mare în sus, pentru a se reda mesajul "Compresii bune"
	- Dacă forța compresiilor cursantului nu este suficient de mare, apăsați butonul de forță pentru a se reda mesajul "Împingeți mai puternic" și a schimba indicatorul CPR Advisor în galben intermitent
	- Dacă forța compresiilor cursantului este în intervalul corect, apăsați butonul de forță cu pictograma deget mare în sus, pentru a reda mesajul "Compresii bune" și a schimba indicatorul CPR Advisor în verde

#### **Note:**

- inițial, se va reda mesajul "Compresii bune", care va continua să fie redat până când apăsați butonul Fără compresii sau un buton + sau –
- Dacă modificați frecvența, trebuie să apăsați butonul de frecvență cu pictograma deget mare în sus înainte de a apăsa butonul de forță cu pictograma deget mare în sus și invers, pentru a se reda mesajul "Compresii bune"

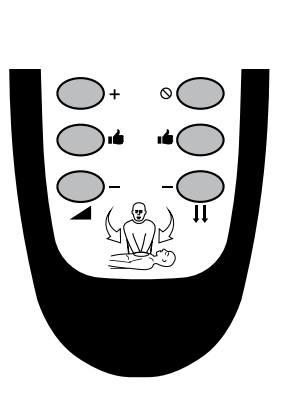

#### **Utilizarea HeartSine Trainer**

# **Instructor**

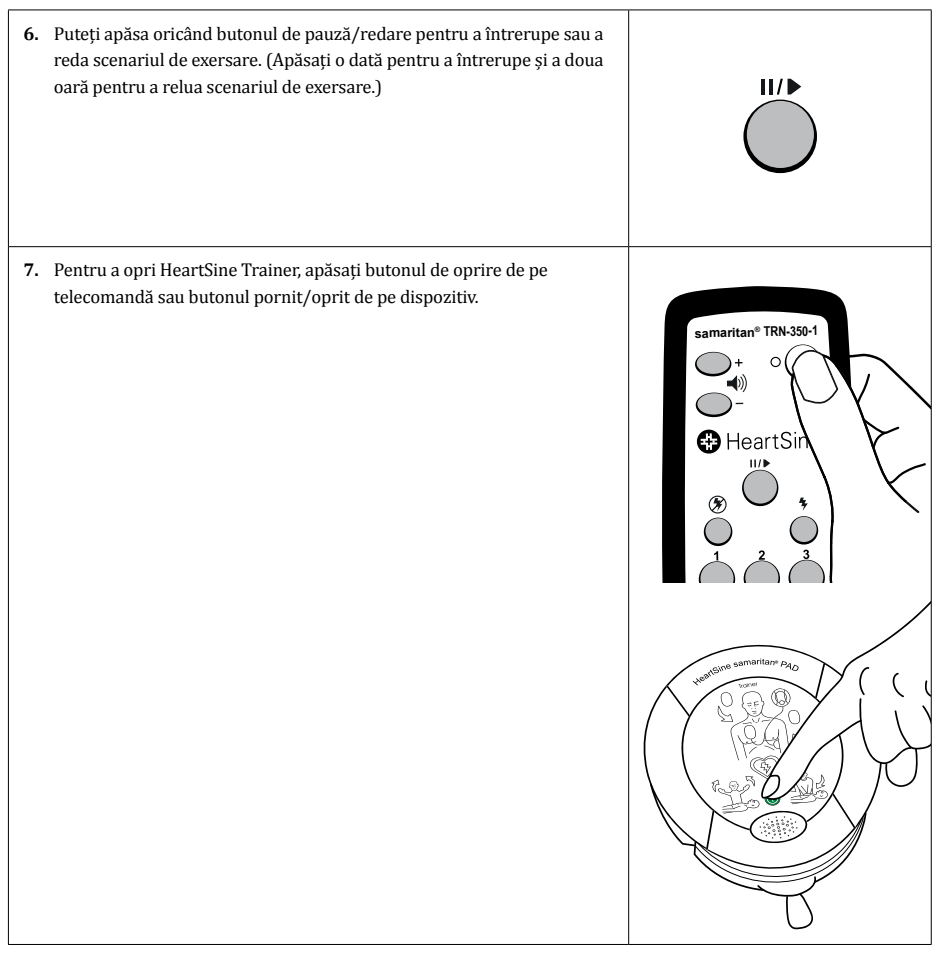

# Cursant

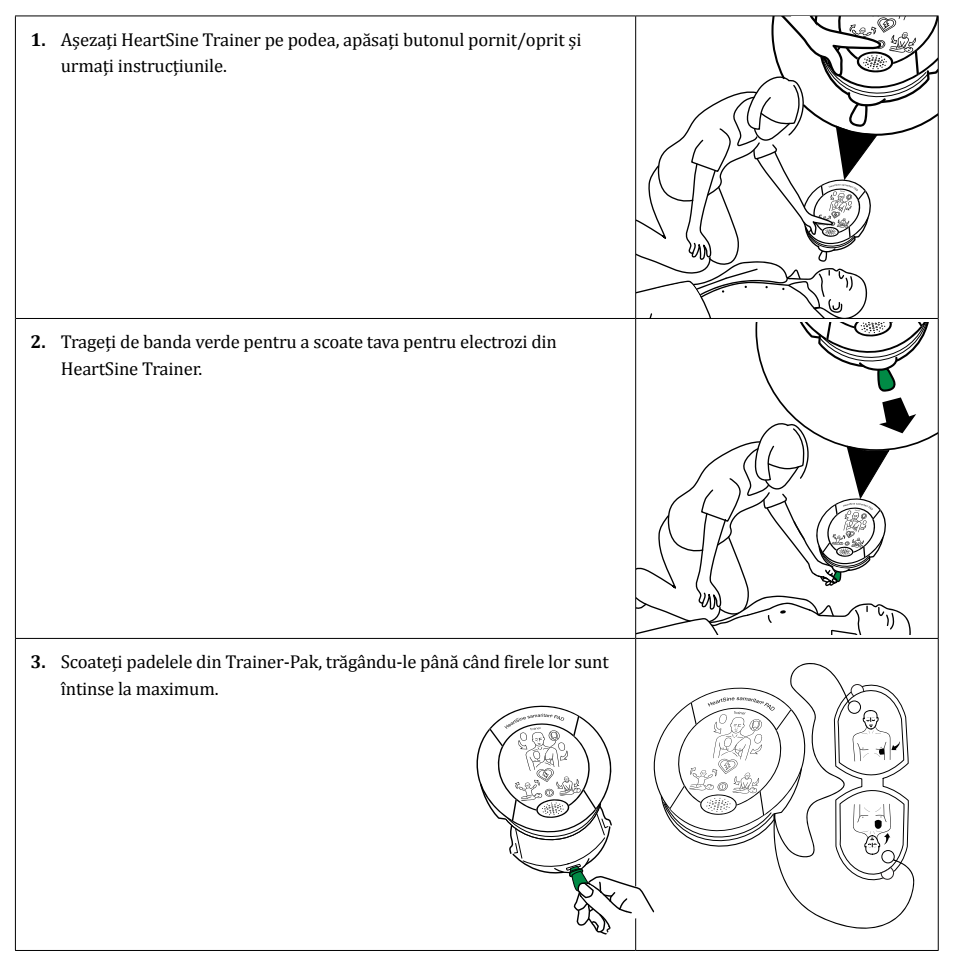

#### Utilizarea HeartSine Trainer

# Cursant

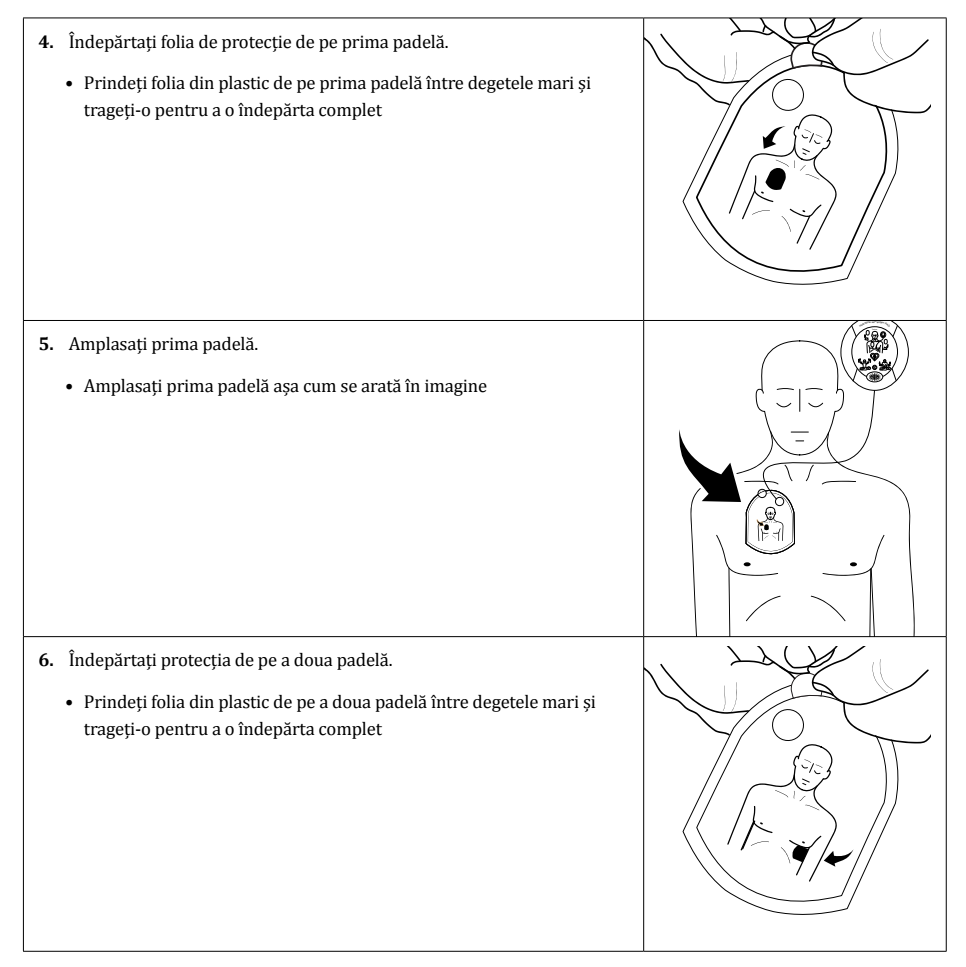

# Cursant

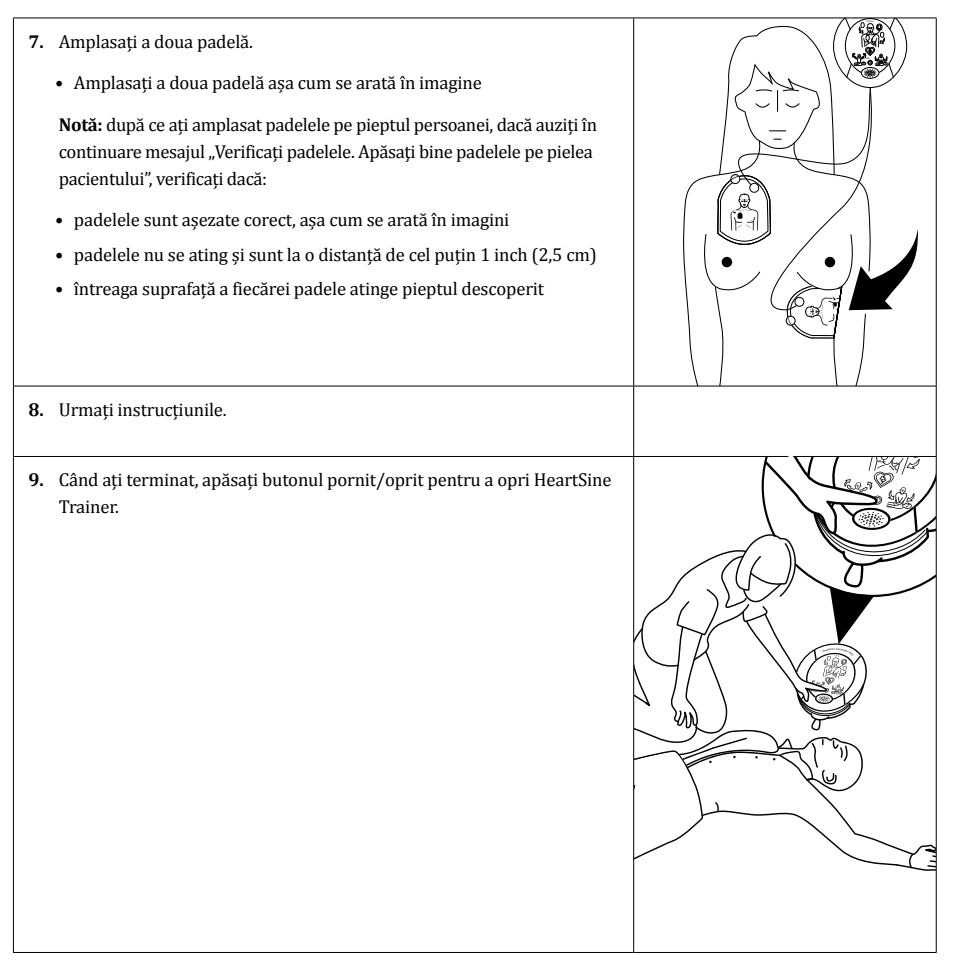

# Scenarii de exersare

# Descrierea scenariilor de exersare

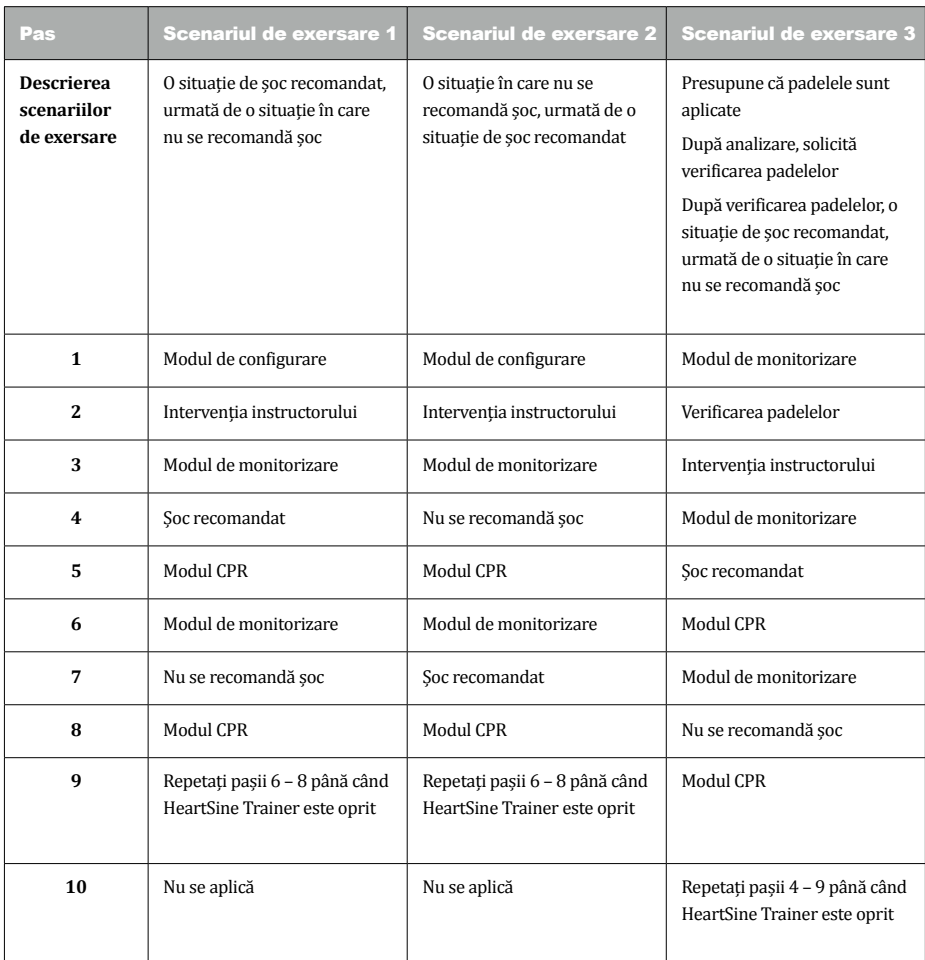

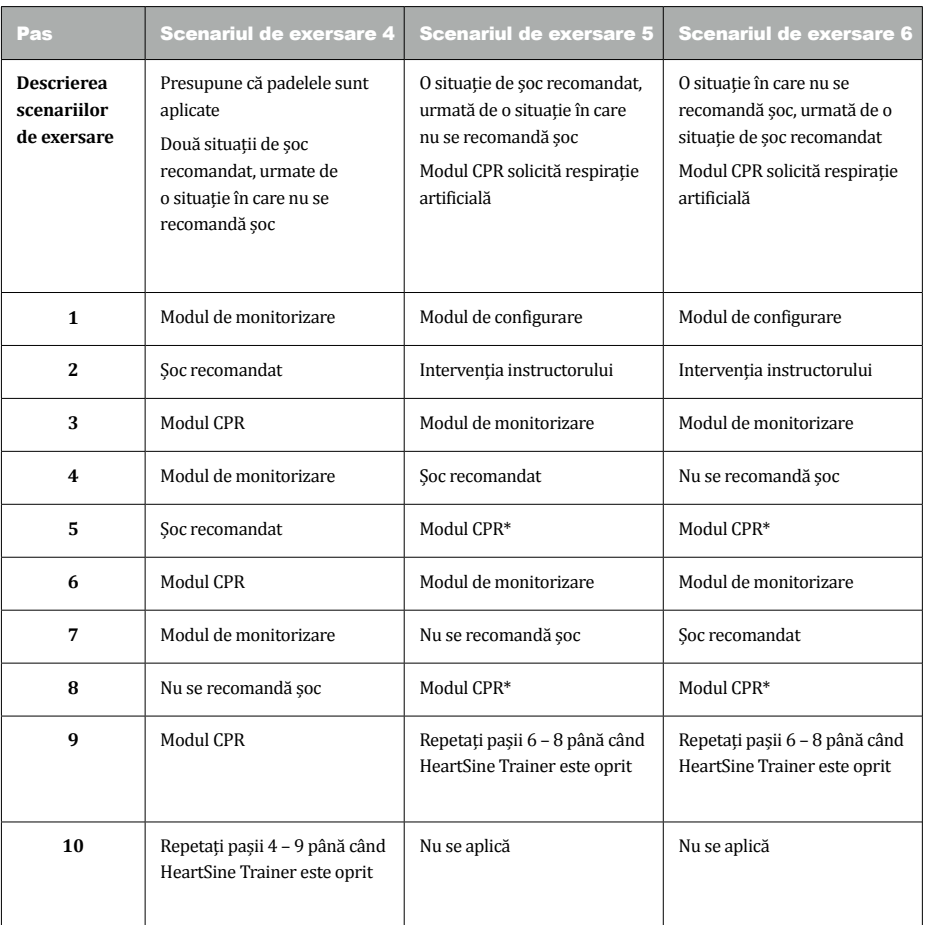

\* Modul CPR solicită respirație artificială în acest scenariu.

# Descrierea modurilor

Pentru fiecare scenariu de exersare, lista de instrucțiuni și acțiunile necesare pentru fiecare mod sunt oferite aici:

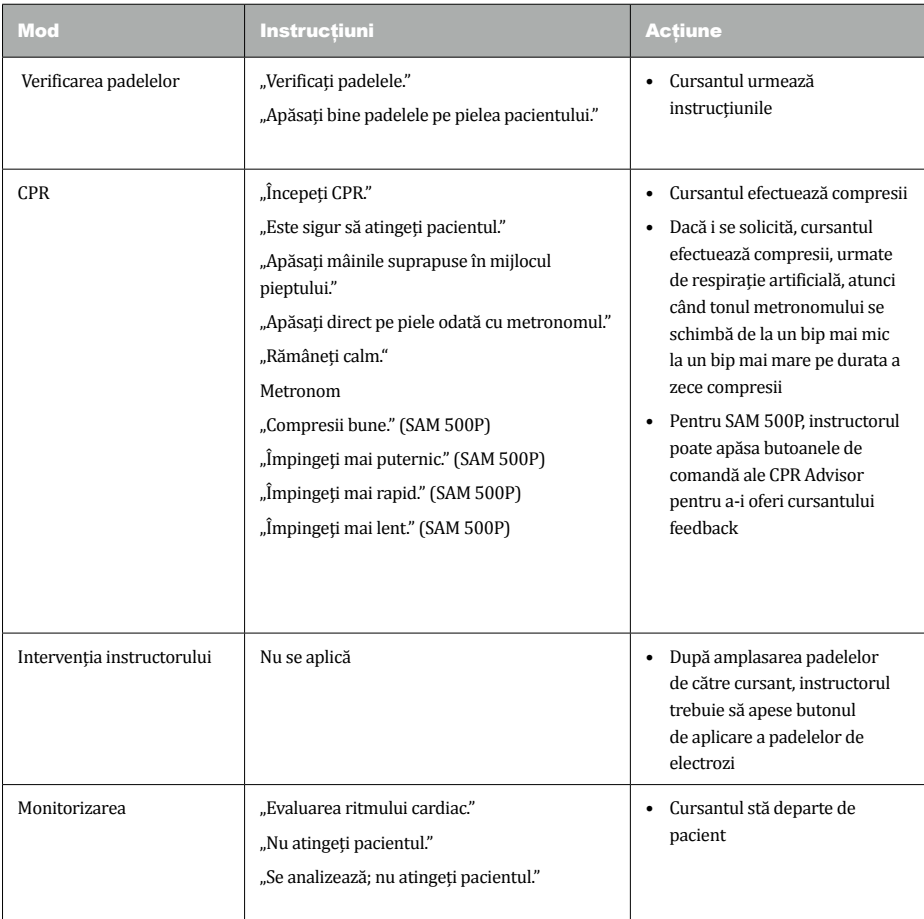

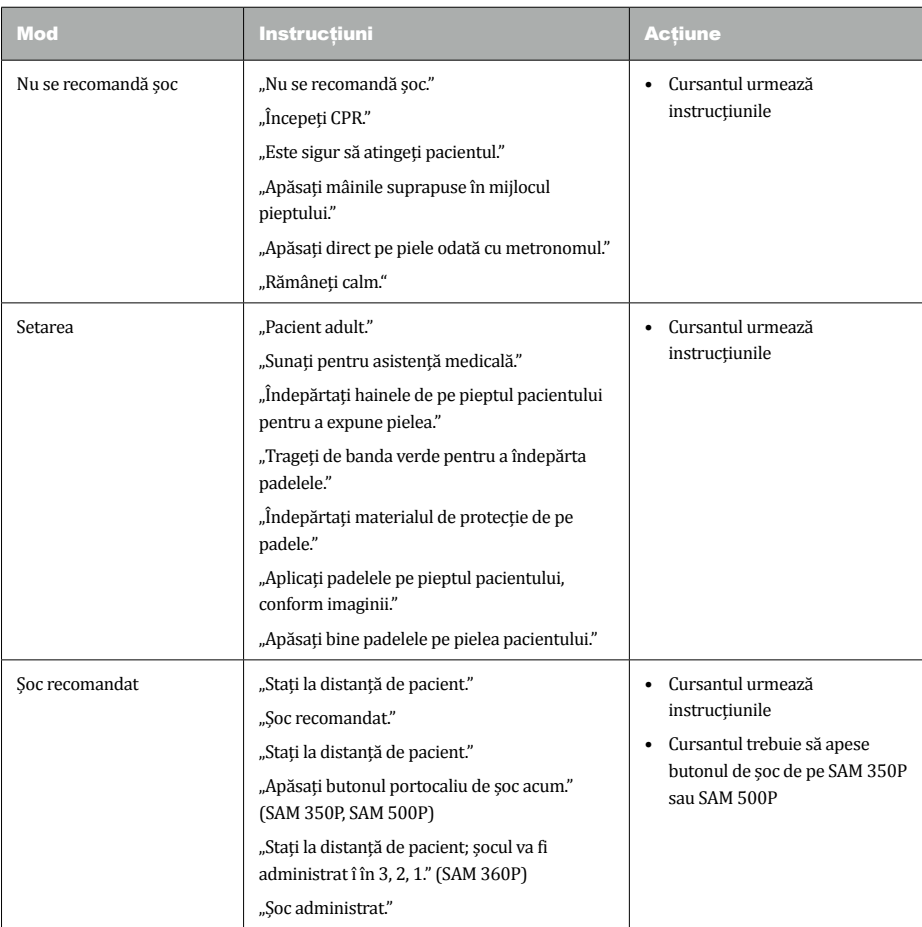

# Electrozi

### **Introduceți la loc electrozii după utilizare**

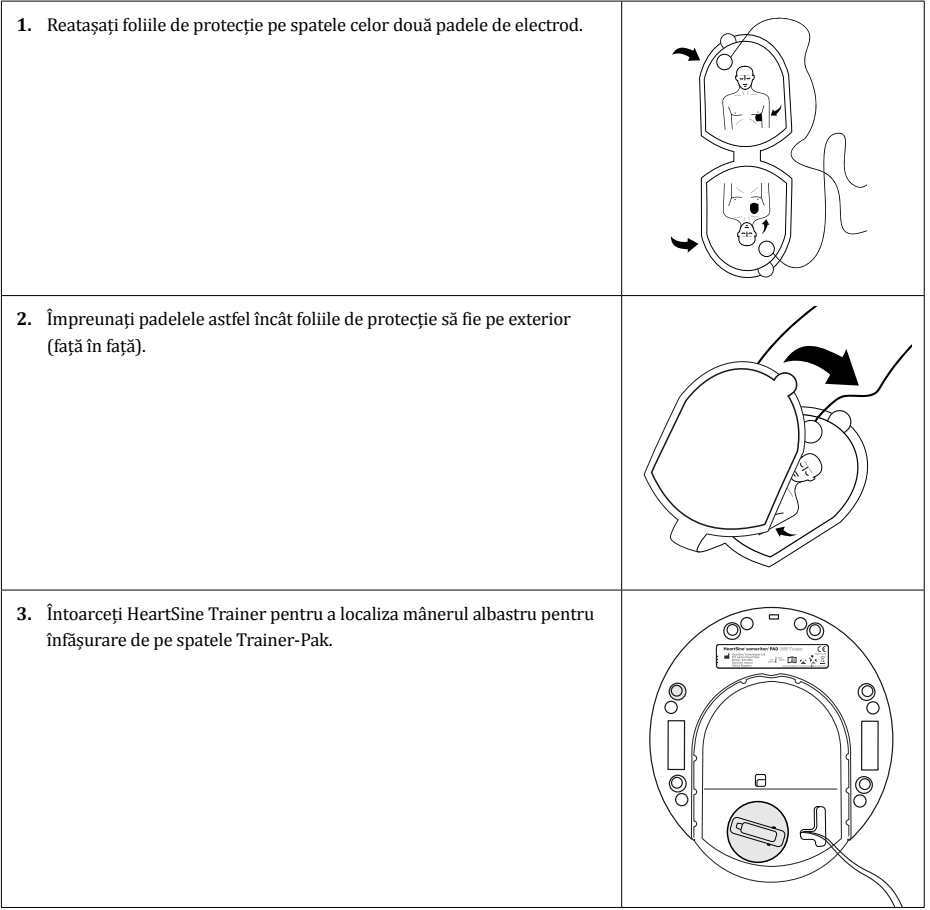

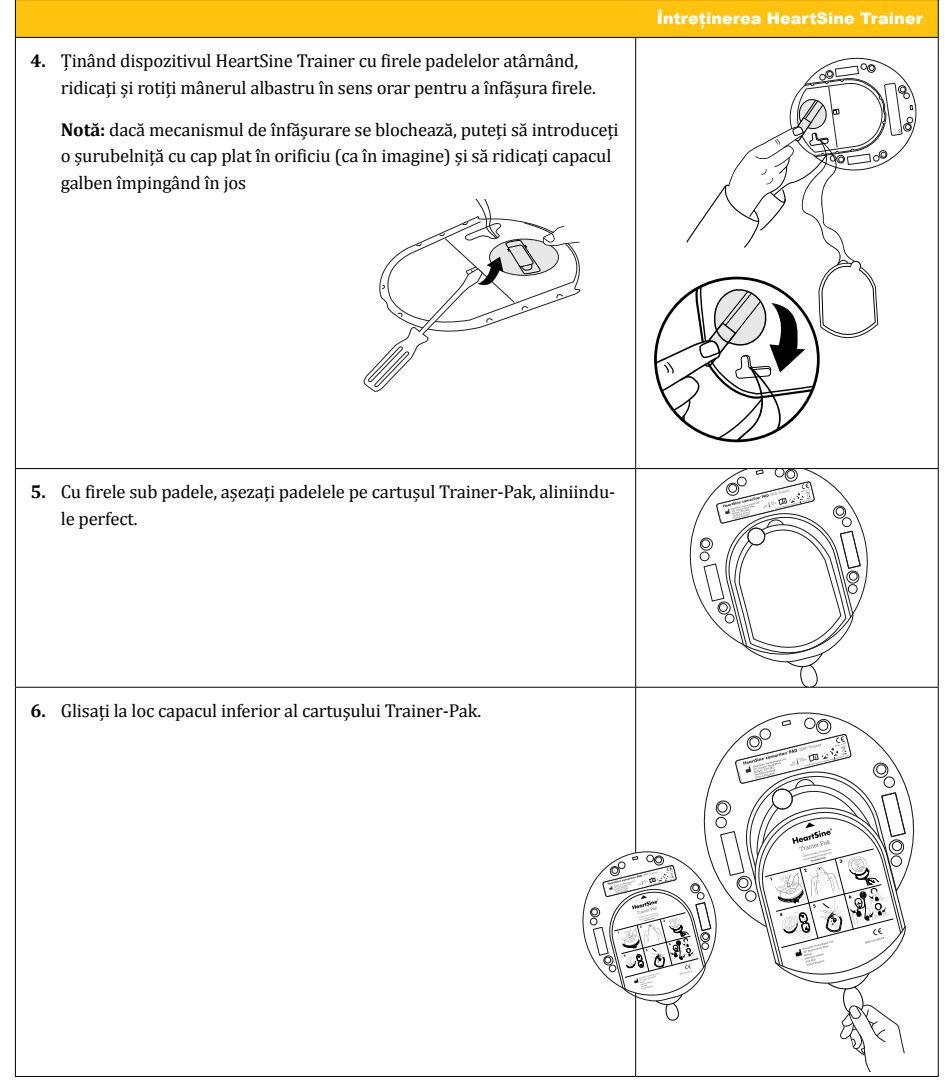

### **Înlocuiți padelele de electrozi**

După un număr mare de utilizări, padelele de electrozi își pot pierde aderența. Puteți înlocui padelele de electrozi uzate cu o pereche nouă.

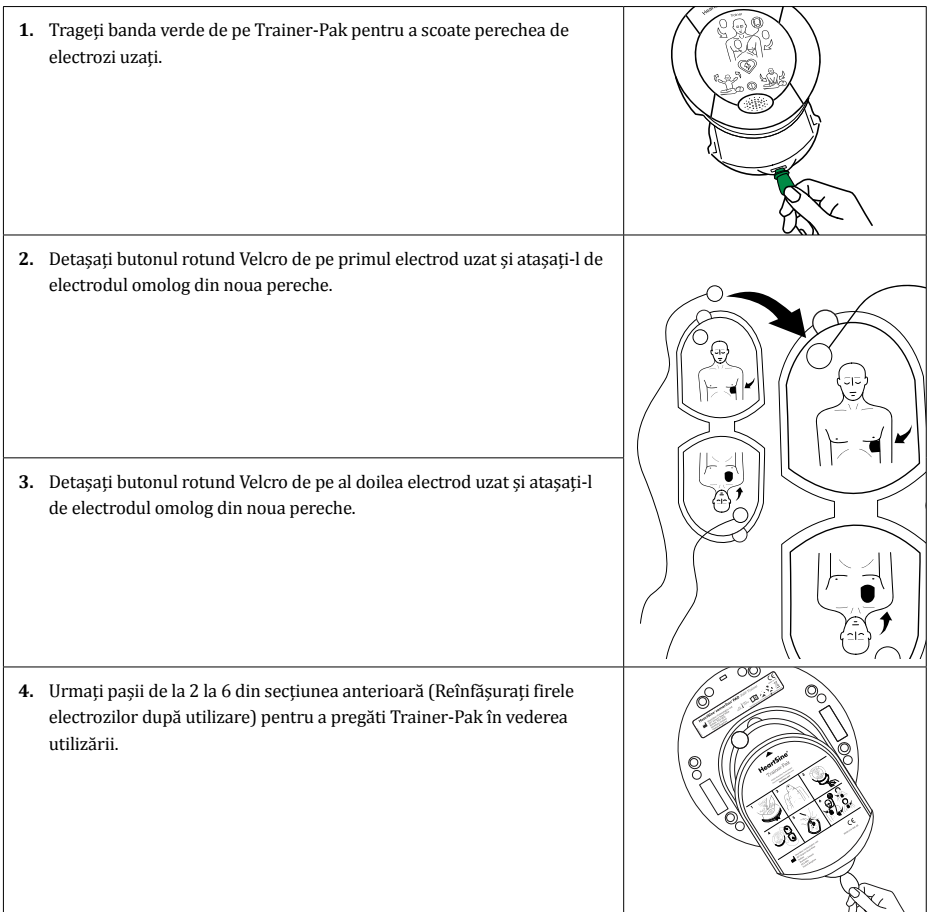

# Baterii

Fiecare dispozitiv HeartSine Trainer conține o baterie reîncărcabilă și vine cu un încărcător de baterie. Vă recomandăm să vă asigurați că HeartSine Trainer este complet încărcat înainte de a începe activitățile de exersare.

Când este complet încărcat, HeartSine Trainer va oferi aproximativ șapte ore de utilizare înainte de a trebui să fie reîncărcat. HeartSine Trainer va monitoriza capacitatea bateriei sale și, cu cel puțin o oră înainte de descărcarea completă a bateriei, va reda mesajul: "Avertizare. Nivel scăzut baterie". Dacă auziți această avertizare, puteți continua să utilizați HeartSine Trainer pentru o perioadă de timp limitată. Dacă bateria s-a descărcat complet, HeartSine Trainer se oprește. În acest caz, reîncărcați HeartSine Trainer.

#### **Note:**

- pentru încărcarea HeartSine Trainer trebuie utilizat doar încărcătorul furnizat; utilizarea oricărui alt dispozitiv de încărcare va anula garanția și poate duce la deteriorarea dispozitivului HeartSine Trainer
- HeartSine Trainer și încărcătorul de baterie sunt concepute doar pentru utilizarea în interior; nu le utilizați în medii cu un grad ridicat de umiditate
- În interiorul HeartSine Trainer, Trainer-Pak și încărcătorului de baterie nu există componente care să poată fi reparate de către utilizator. Aceste produse nu trebuie deschise. În cazul puțin probabil al unei defecțiuni, vă recomandăm să contactați imediat distribuitorul autorizat sau direct serviciul de asistență al HeartSine Technologies (heartsinesupport@stryker.com)

#### **Încărcarea bateriei HeartSine Trainer**

Pentru a încărca sau reîncărca în siguranță HeartSine Trainer:

- **1.** Conectați încărcătorul de baterie la portul de alimentare din partea de sus a HeartSine Trainer, asigurându-vă că adaptorul este introdus complet.
- **2.** Conectați încărcătorul de baterie la rețeaua de alimentare electrică.
- **3.** Încărcați timp de șase ore. LED-ul pentru nivelul de încărcare a bateriei va fi roșu la încărcarea rapidă și va clipi când încărcarea este aproape completă. Când încărcarea este completă, LED-ul se stinge.
- **4.** Deconectați încărcătorul de baterie de la HeartSine Trainer.
- **5.** Apăsați butonul pornit/oprit pentru a porni HeartSine Trainer și a vă asigura că dispozitivul este încărcat.

**Notă:** dacă HeartSine Trainer este pornit în timpul încărcării, încărcătorul trebuie deconectat și conectat din nou pentru a reporni încărcarea rapidă

#### Întreținerea HeartSine Trainer

#### **Cum schimbați bateriile telecomenzii**

Indicatorul de avertizare pentru baterie descărcată de pe telecomandă va clipi în roșu de două ori după apăsarea unui buton al telecomenzii, ceea ce înseamnă că ambele baterii AAA trebuie înlocuite.

- **1.** Scoateți capacul compartimentului pentru baterii al telecomenzii.
- **2.** Scoateți și înlocuiți ambele baterii AAA.
- **3.** Puneți la loc capacul compartimentului pentru baterii.

**Notă:** dacă introduceți bateriile în telecomandă în timp ce apăsați butonul de oprire, telecomanda intră în modul de asociere și primește un nou ID. Noul ID va fi diferit de cel stocat anterior pe HeartSine Trainer. În acest caz, va trebui să continuați procedura de asociere până la sfârșit, pentru a reasocia telecomanda la HeartSine Trainer. Acest lucru nu ar trebui să se întâmple în timpul înlocuirii normale a bateriilor, deoarece asocierea se inițiază doar dacă este apăsat simultan butonul de oprire

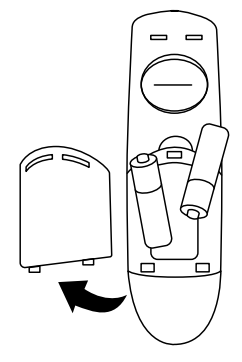

## Eliminare

HeartSine Trainer este un dispozitiv reutilizabil. Dacă este întreținut în conformitate cu instrucțiunile din acest manual, este în garanție doi ani de la data fabricării.

Pentru a elimina HeartSine Trainer, telecomanda și bateriile telecomenzii, trebuie duse la o unitate de reciclare adecvată, conform reglementărilor naționale, statale și locale. Ca alternativă, returnați dispozitivul distribuitorului local sau la HeartSine Technologies pentru eliminare.

#### **Eliminare în cadrul Uniunii Europene**

Nu aruncați dispozitivul HeartSine Trainer ca deșeu menajer: țineți-l separat, pentru a fi reutilizat sau reciclat în conformitate cu Directiva 2002/96/CEE a Parlamentului European și a Consiliului Uniunii Europene privind deșeurile de echipamente electronice și electrice (DEEE) sau returnați-l distribuitorului local sau la HeartSine Technologies pentru eliminare.

Instrumentul de configurare a HeartSine Trainer (denumit "TrainerConfig") vă permite să schimbati scenariul de exersare implicit, să reglați volumul, să asociați telecomanda cu HeartSine Trainer sau să setați limba HeartSine Trainer. Instrumentul de configurare a HeartSine Trainer poate fi descărcat gratuit de pe site-ul web HeartSine (heartsine.com). Totuși, pentru a conecta HeartSine Trainer la computer, veți avea nevoie de cablul de date HeartSine cu conectare USB, opțional. Pentru a obține cablul de date sau pentru întrebări despre descărcarea și utilizarea instrumentului de configurare a HeartSine Trainer, contactați distribuitorul autorizat sau direct reprezentanța Stryker.

## Instalarea instrumentului de configurare a HeartSine Trainer

- **1.** Descărcați instrumentul de configurare a HeartSine Trainer de pe heartsine.com.
- **2.** Deschideți fișierul zip.
- **3.** Dați dublu clic pentru a rula programul de instalare TrainerConfigTool setup.exe, apoi dați clic pe "Run" pentru a deschide expertul de configurare și urmați instrucțiunile de pe fiecare ecran.

**Notă:** fișierele driverului trebuie instalate pe toate computerele la care doriți să conectați HeartSine Trainer; aceste fișiere vor fi instalate împreună cu Instrumentul de configurare a HeartSine Trainer

## Configurarea HeartSine Trainer

**1.** Conectați cablul USB HeartSine la portul de date de pe HeartSine Trainer și la un port USB de pe computerul pe care rulați instrumentul de configurare a HeartSine Trainer.

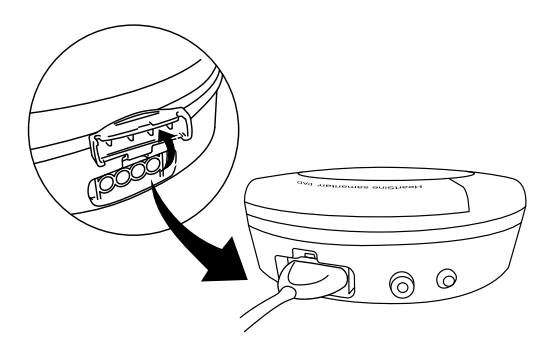

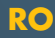

**2.** Lansați aplicația de configurare a HeartSine Trainer (TrainerConfig).

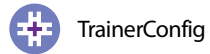

Va apărea ecranul principal:

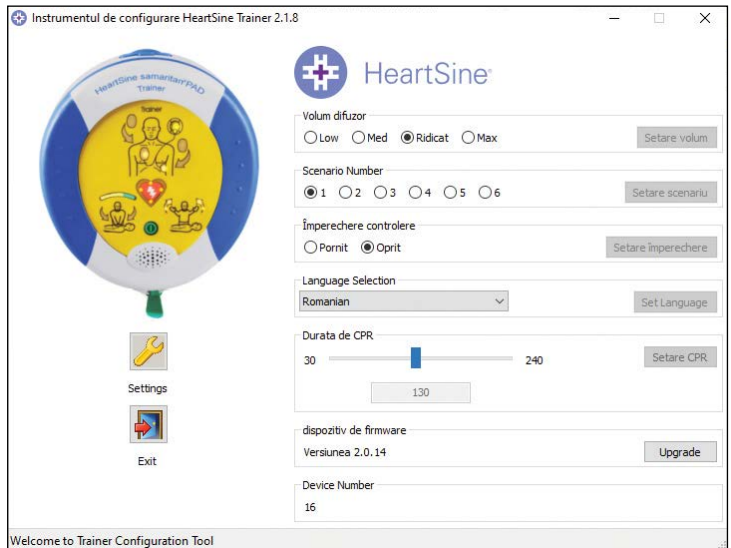

Pe acest ecran, puteți vedea versiunea firmware-ului dispozitivului și numărul dispozitivului HeartSine Trainer, atribuit în scopul asocierii telecomenzii.

- **3.** Faceți modificările dorite, conform detaliilor din secțiunile următoare.
- 4. Dați clic pe "Exit" (Ieșire) pentru a închide programul.

**Notă:** instrumentul de configurare a HeartSine Trainer nu se va lansa decât dacă dispozitivul HeartSine Trainer este conectat la computer prin cablul USB HeartSine

#### **Reglarea volumului**

Puteți modifica volumul mesajelor și al metronomului de pe HeartSine Trainer. La livrare, volumul HeartSine Trainer va fi setat la "Max" (Maxim).

- 1. În caseta Volum difuzor, dați clic pentru a selecta volumul, având opțiunile "Low" (Scăzut), "Med" (Mediu), "Ridicat" sau "Max" (Maxim).
- 2. Dați clic pe "Setare volum". Software-ul va comunica modificarea către HeartSine Trainer.

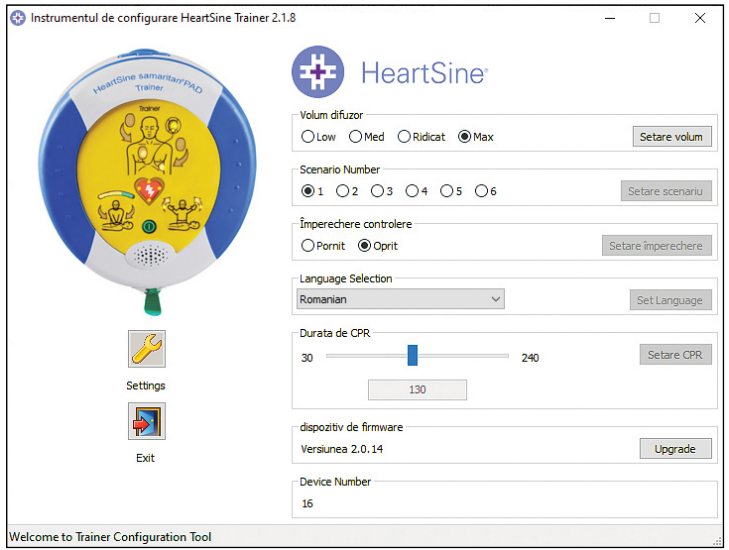

#### **Schimbarea scenariului de exersare**

Puteți schimba scenariul de exersare implicit, care va fi redat atunci când HeartSine Trainer este pornit. (Notă: dacă scenariul este schimbat cu ajutorul telecomenzii, ultimul scenariu selectat va fi redat data viitoare când HeartSine Trainer este pornit)

- **1.** În caseta Scenario Number (Număr scenariu), selectați numărul scenariului de exersare implicit (între 1 și 6).
- **2.** Dați clic pe "Setare scenariu". Software-ul va comunica modificarea către HeartSine Trainer.

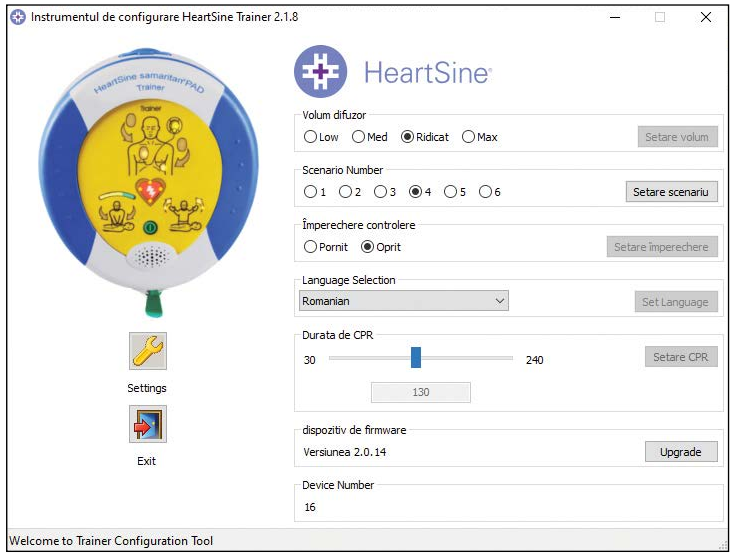

### **Asocierea telecomenzii la HeartSine Trainer**

Fiecărui HeartSine Trainer îi este atribuit un număr de identificare cuprins între 001 și 255. Telecomanda livrată împreună cu HeartSine Trainer primește același număr de identificare. Astfel, se pot utiliza două sau mai multe dispozitive HeartSine Trainer simultan.

În cazul puțin probabil în care două dispozitive HeartSine Trainer utilizate simultan au același ID, îi puteți atribui unuia dintre ele un alt număr de identificare. După atribuirea noului ID, va trebui să asociați din nou dispozitivul și telecomanda acestuia.

**1.** În caseta Împerechere controlere, selectați "Pornit", apoi dați clic pe "Setare împerechere".

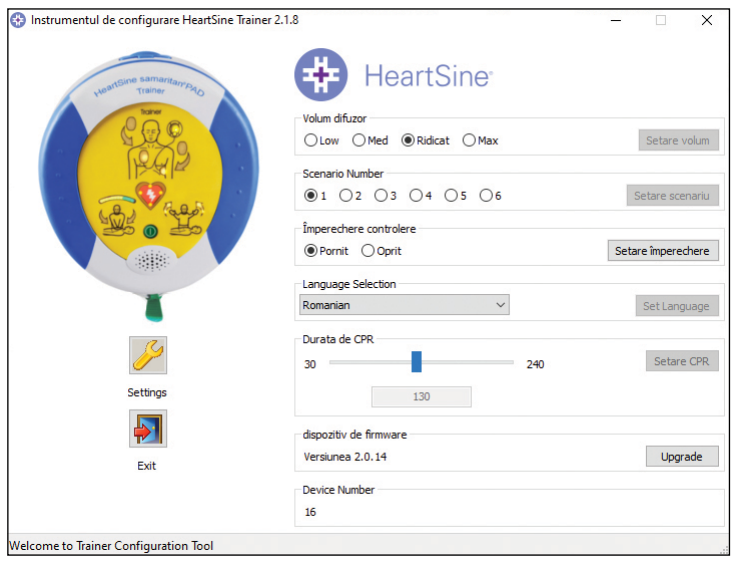

- **2.** Deconectați cablul USB și apăsați butonul pornit/oprit pentru a porni HeartSine Trainer. LED-urile pictogramei/ săgeților indicatoare pentru aplicarea padelelor de pe HeartSine Trainer se vor aprinde, indicând că dispozitivul este în modul de asociere.
- **3.** Scoateți capacul compartimentului pentru baterii al telecomenzii pe care doriți să o asociați.
- **4.** În timp ce țineți apăsat butonul de oprire de pe telecomandă, scoateți una dintre bateriile AAA.

- **5.** Continuând să țineți apăsat butonul de oprire, înlocuiți bateria. Telecomanda se va asocia la HeartSine Trainer.
- **6.** Când începeți să auziți o serie de 12 bipuri, eliberați butonul de oprire și puneți la loc capacul compartimentului pentru baterii.
- **7.** Când semnalele sonore s-au terminat, apăsați din nou butonul de oprire. HeartSine Trainer se va opri, indicând că procedura de asociere este finalizată.

**Notă:** dacă introduceți bateriile în telecomandă în timp ce apăsați butonul de oprire, telecomanda va primi un nou ID. Dacă acest lucru se întâmplă atunci când dispozitivul nu este în modul de asociere, trebuie să finalizați procedura de mai sus pentru a reasocia HeartSine Trainer și telecomanda acestuia

#### **Schimbarea limbii HeartSine Trainer**

Puteți schimba limba instrucțiunilor HeartSine Trainer cu oricare dintre limbile din lista afișată.

- **1.** În caseta Language Selection (Selectare limbă), selectați din meniul vertical limba dorită pentru instrucțiuni.
- **2.** Dați clic pe "Set Language" (Setare limbă). Va apărea o bară de progres, care indică starea programării în timp ce software-ul comunică modificarea către HeartSine Trainer.

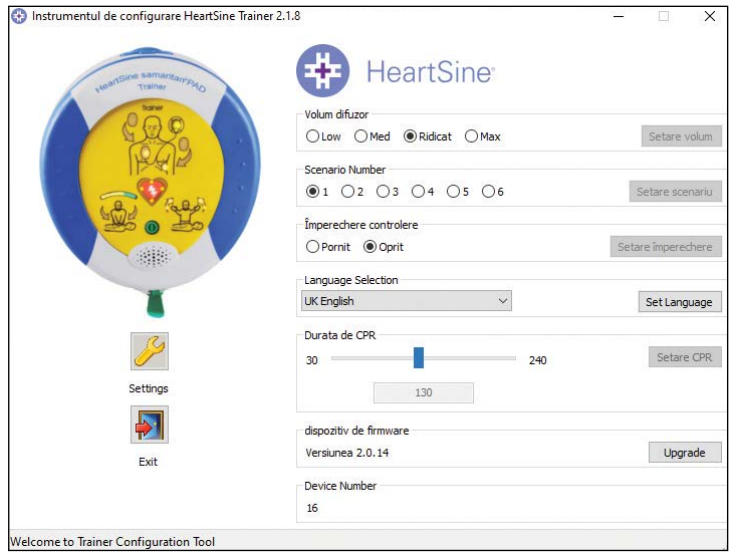

**3.** Când apare fereastra pop-up Programming Successful (Programare reușită), dați clic pe "Ok". Limba HeartSine Trainer a fost actualizată.

#### **Modificarea duratei CPR**

Puteți modifica durata etapelor CPR din cadrul scenariilor de exersare, aceasta fiind cuprinsă între 30 și 240 de secunde.

- **1.** În caseta Durata de CPR, mutați glisorul la numărul de secunde pe care doriți să îl setați pentru durata CPR (între 30 și 240). Numărul selectat va apărea în caseta de mai jos.
- 2. Dați clic pe "Setare CPR".

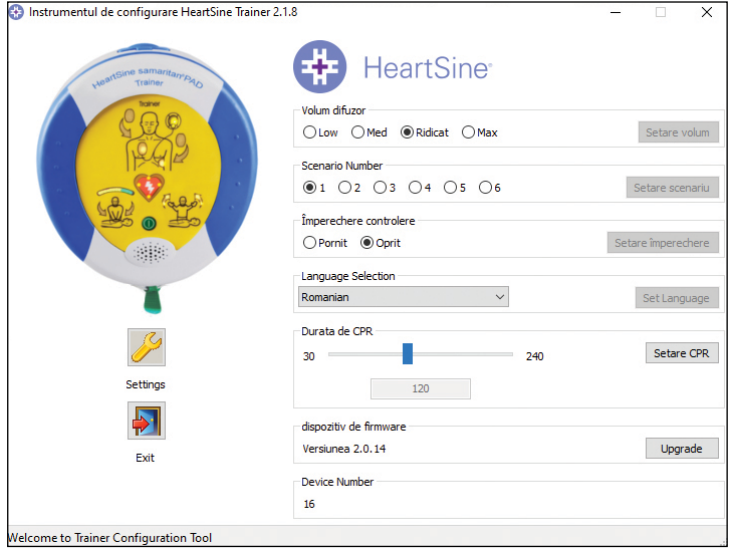

#### **Actualizarea firmware-ului dispozitivului**

Puteți actualiza firmware-ul (software-ul) HeartSine Trainer la cea mai recentă versiune. Descărcați cel mai recent software de configurare a dispozitivului de pe site-ul web HeartSine (heartsine.com).

1. În caseta "dispozitiv de firmware", dați clic pe "Upgrade".

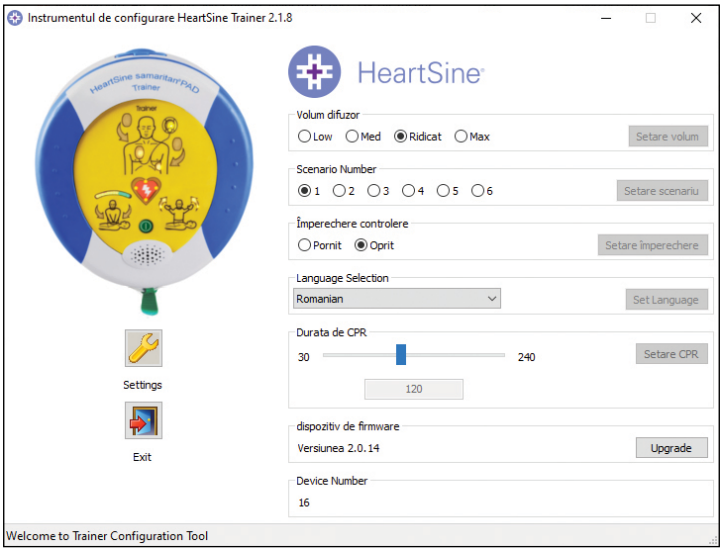

**2.** În timp ce firmware-ul este actualizat, va apărea bara de stare Programare, urmată de confirmarea Programming Successful (Programare reușită).

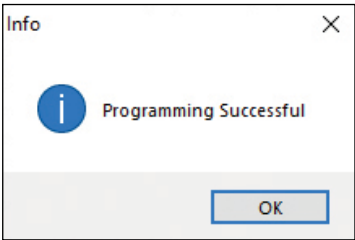

**3.** Dati clic pe "Ok" pentru a continua.

## Configurarea instrumentului de configurare a HeartSine Trainer

În Settings (Setări), puteți să schimbați limba utilizată pentru instrumentul de configurare a HeartSine Trainer și să activați sau dezactivați actualizarea automată a dispozitivului.

#### **Schimbarea limbii instrumentului de configurare a HeartSine Trainer**

1. Dați clic pe "Settings" (Setări) pentru a deschide caseta de dialog corespunzătoare.

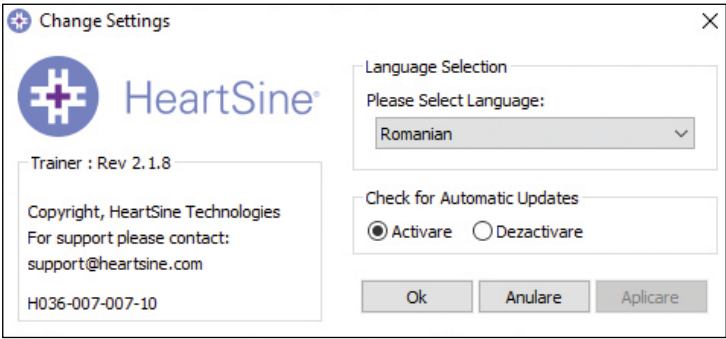

**2.** Din meniul vertical, selectați limba.

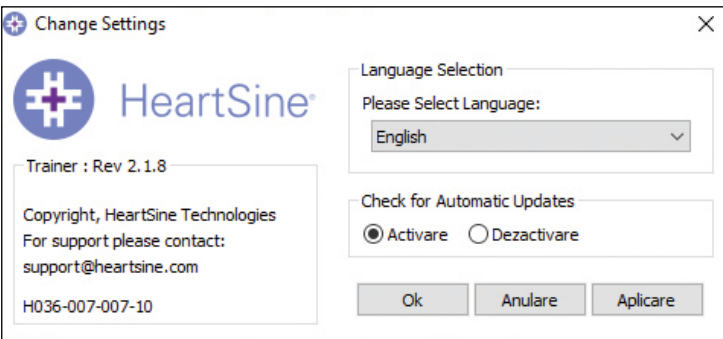

**3.** Dați clic pe "Aplicare". VA apărea o casetă de dialog cu anunțul că aplicația va reporni, pentru ca modificările să intre în vigoare.

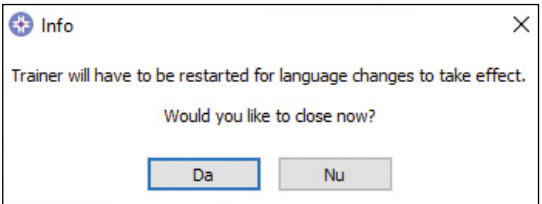

- 4. Dați clic pe "Da" pentru a închide aplicația.
- **5.** Dacă este necesar, reporniți programul.

#### **Dezactivarea actualizării automate**

Cea mai recentă versiune a software-ului dispozitivului va fi inclusă în software-ul pe care l-ați descărcat de pe site-ul web HeartSine. Dacă setarea este activată, la deschiderea aplicației de configurare a HeartSine Trainer primiți un mesaj care vă înștiințează că este disponibilă o versiune mai nouă a software-ului și conține un link către secțiunea site-ului web HeartSine de unde o puteți descărca. Puteți dezactiva afișarea acestui mesaj.

**1.** Dați clic pe "Settings" (Setări) pentru a deschide caseta de dialog corespunzătoare.

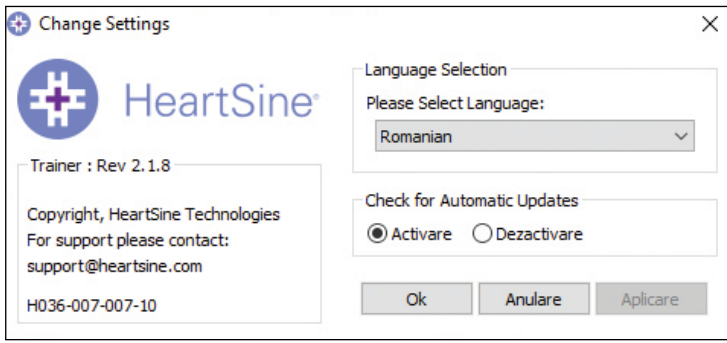

2. În caseta Check for Automatic Updates (Verificare automată actualizări), dati clic pe "Dezactivare", apoi pe "Ok".

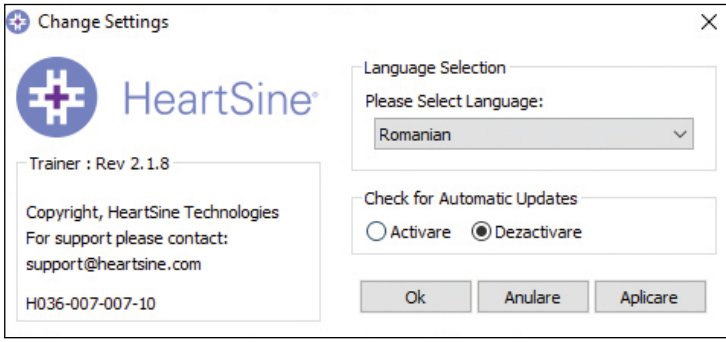

# **Anexa A** Declarația de conformitate

### **HeartSine SAM 350P Trainer**

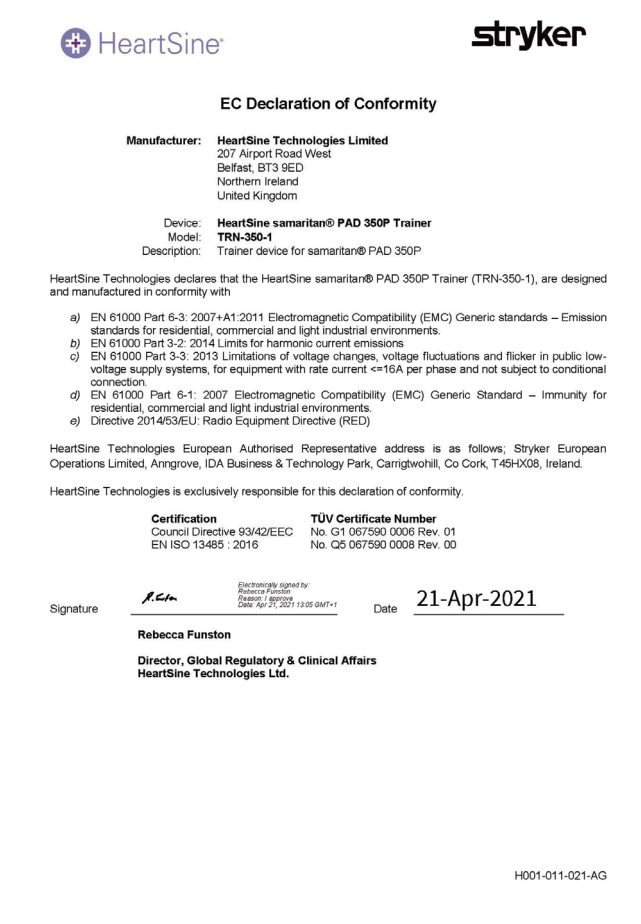

# **Anexa A** Declarația de conformitate

# **HeartSine SAM 360P Trainer**

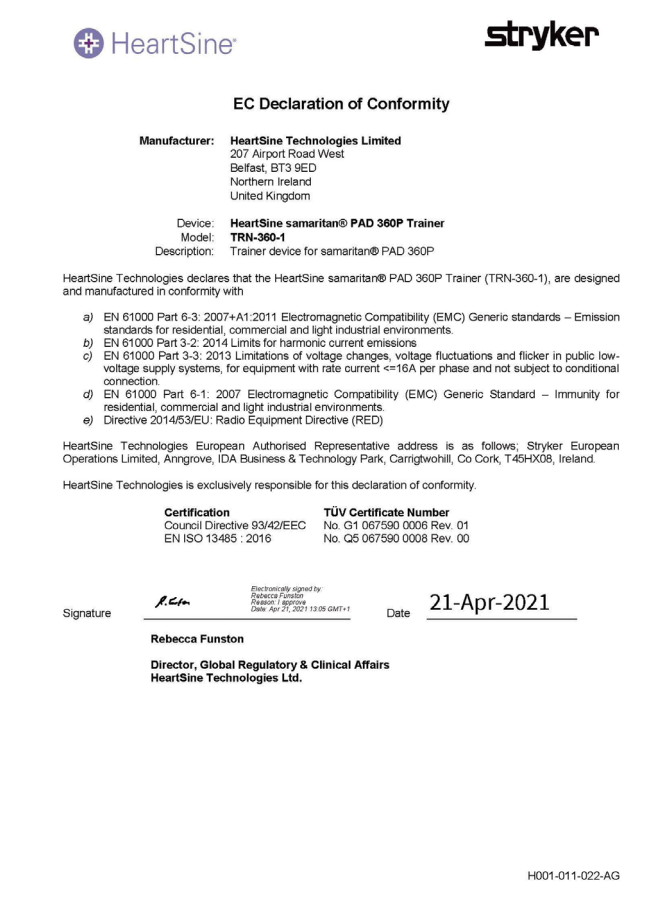

#### **HeartSine SAM 500P Trainer**

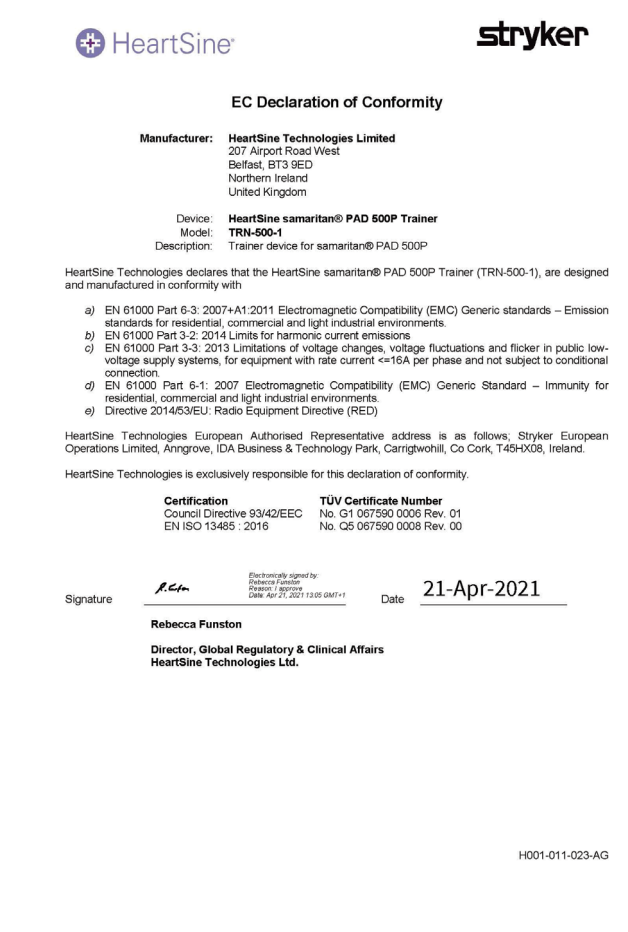

# **Anexa B** Declarația de garanție limitată

#### **Ce acoperă?**

Stryker le oferă utilizatorilor finali originali o garanție limitată privind faptul că niciun produs HeartSine achiziționat de la distribuitorii, subdistribuitorii, persoanele sau entitățile care au autorizarea Stryker ("Agenți autorizați") nu prezintă defecte de material sau de fabricație. Această garanție limitată este valabilă doar în cazul utilizatorilor finali originali și nu se poate atribui sau transfera altcuiva. Un utilizator final original este cel care poate furniza dovada achiziției de la Stryker sau de la un agent autorizat. Persoanele care nu sunt utilizatori finali originali iau produsele "ca atare" și cu orice defecte posibile. Pentru a face o plângere în temeiul garanției limitate care să fie acceptată, dovada achiziției trebuie să demonstreze că sunteți utilizatorul final original. Dacă nu știți sigur că distribuitorul, subdistribuitorul, persoana sau entitatea de la care ați achiziționat orice produs HeartSine samaritan are autorizarea Stryker, puteți contacta Serviciul pentru clienți, la +44 28 9093 9400 sau heartsinesupport@stryker.com.

#### **Pentru cât timp?**

HeartSine oferă garanție pentru HeartSine samaritan PAD Trainer, de la data vânzării acestuia către utilizatorul final original, timp de doi (2) ani. Produsele cu o dată a expirării stabilită sunt în garanție până la data respectivă.

#### **Garanția limitată nu acoperă:**

Această garanție limitată nu acoperă defectele sau daunele de orice fel rezultate, printre altele, din accidente, transportul către locația noastră de service, modificări, service neautorizat, deschiderea neautorizată a carcasei produsului, nerespectarea instrucțiunilor, utilizarea necorespunzătoare, întreținerea necorespunzătoare sau neadecvată, abuz, neglijență, incendiu, inundație, război sau cazuri de forță majoră. Nu garantăm că produsele HeartSine sunt compatibile cu alte dispozitive medicale.

#### **Această garanție limitată este nulă dacă:**

Ați achiziționat orice produs HeartSine de la altcineva decât un agent autorizat; produsul HeartSine este întreținut sau reparat de altcineva decât Stryker; produsul HeartSine este deschis de către persoane neautorizate sau nu este utilizat în conformitate cu "Instrucțiunile de utilizare" și "Indicațiile de utilizare" furnizate împreună cu produsul; produsul HeartSine este utilizat împreună cu componente sau accesorii incompatibile, aici fiind incluse, printre altele, și bateriile. Componentele și accesoriile nu sunt compatibile dacă nu sunt produse de HeartSine.

#### **Ce trebuie să faceți:**

În calitate de utilizator final original, trebuie să trimiteți cardul de garanției completat în termen de 30 de zile de la achiziționarea originală la:

HeartSine Technologies, Ltd. 207 Airport Road West Belfast Northern Ireland BT3 9ED United Kingdom

# Declarația de garanție limitată **RO**

Sau înregistrați-vă online folosind linkul Warranty Registration (Înregistrare garanție) de pe site-ul nostru, heartsine. com. Dacă doriți service pentru un produs HeartSine în garanție, contactați agentul autorizat Stryker local sau sunați la asistența pentru clienți: +44 28 9093 9400. Reprezentantul nostru tehnic va încerca să vă rezolve problema prin telefon. Dacă decidem că este necesar, vom interveni în scopul de a vi se oferi service sau un înlocuitor pentru produsul HeartSine. Nu trebuie să trimiteți înapoi niciun produs fără autorizarea noastră.

#### **Ce vom face:**

Dacă un produs HeartSine conține defecte de material sau de fabricație și este returnat, la recomandarea unui reprezentant al serviciului tehnic, în perioada de garanție, noi, doar dacă dorim, vă vom repara produsul sau îl vom înlocui cu un produs nou sau recondiționat, identic sau similar. Produsul reparat sau recondiționat va fi garantat în conformitate cu termenii și condițiile acestei garanții limitate fie pentru (a) 90 de zile, fie pentru (b) restul perioadei de garanție inițiale, oricare perioadă este mai lungă, cu condiția ca garanția să fie valabilă, iar perioada de garanție să nu fi expirat.

Dacă inspecția noastră nu detectează niciun defect de material sau de fabricație al produsului HeartSine, se vor aplica taxele de service stabilite.

#### **Obligații și limitarea răspunderii:**

GARANȚIA LIMITATĂ MENȚIONATĂ ANTERIOR ÎNLOCUIEȘTE ȘI EXCLUDE TOATE CELELALTE GARANȚII EXPLICITE SAU IMPLICITE, INCLUSIV, DAR FĂRĂ LIMITARE, GARANȚIILE IMPLICITE DE COMERCIALIZARE, POTRIVIRE PENTRU UN SCOP ANUME, TITLU ȘI NEÎNCĂLCARE. Unele state nu permit limitări privind durata unei garanții implicite, așa că este posibil ca această limitare să nu se aplice în cazul dumneavoastră.

NICIO PERSOANĂ (INCLUSIV ORICE AGENT, DISTRIBUITOR SAU REPREZENTANT AL STRYKER) NU ESTE AUTORIZATĂ SĂ OFERE PROMISIUNI SAU GARANȚII PRIVIND PRODUSELE HEARTSINE, CU EXCEPȚIA CAZULUI ÎN CARE SE REFERĂ LA ACEASTĂ GARANȚIE LIMITATĂ.

DESPĂGUBIREA EXCLUSIVĂ PENTRU ORICE PIERDERI SAU DAUNE CARE REZULTĂ DIN ORICE CAUZĂ VA FI AȘA CUM ESTE SPECIFICAT MAI SUS. STRYKER NU VA FI ÎN NICI UN CAZ RĂSPUNZĂTOR PENTRU ORICE DAUNE INDIRECTE SAU ACCIDENTALE DE ORICE FEL, INCLUSIV, DAR FĂRĂ LIMITARE, DAUNE EXEMPLARE, DAUNE PUNITIVE, PIERDERI COMERCIALE DIN ORICE CAUZĂ, ÎNTRERUPEREA ACTIVITĂȚII DE ORICE NATURĂ, PIERDEREA PROFITURILOR SAU VĂTĂMĂRI CORPORALE ORI DECES, CHIAR DACĂ AM FOST INFORMAȚI CU PRIVIRE LA POSIBILITATEA PRODUCERII UNOR ASTFEL DE DAUNE DINTR-O ANUMITĂ CAUZĂ, INCLUSIV NEGLIJENȚA. Unele state nu permit excluderea sau limitarea daunelor incidentale sau indirecte, astfel încât limitarea sau excluderea de mai sus este posibil să nu se aplice în cazul dumneavoastră.

# **heartsine.com**

#### **Pentru informații suplimentare, contactați-ne la heartsinesupport@stryker.com sau accesați site-ul nostru web la heartsine.com**

Stryker sau entităţile afiliate acesteia deţin, utilizează sau au depus cereri de înregistrare pentru următoarele mărci comerciale sau mărci de servicii: CPR Advisor, HeartSine, samaritan, Stryker, Trainer-Pak. Toate celelalte mărci comerciale sunt mărci comerciale ale proprietarilor sau deţinătorilor respectivi ai acestora.

Absenţa numelui unui produs, al unei caracteristici sau al unui serviciu sau absenţa vreunei sigle din această listă nu constituie o renunţare la marca comercială a Stryker sau la drepturile de proprietate intelectuală asupra numelui sau siglei respective.

Data emiterii: 09/2022 Fabricat în Regatul Unit M0000009366-AA RO © 2022 HeartSine Technologies. Toate drepturile rezervate.

# **M** CE

HeartSine Technologies, Ltd. 207 Airport Road West Belfast Northern Ireland BT3 9ED United Kingdom Tel +44 28 9093 9400 Fax +44 28 9093 9401 heartsinesupport@stryker.com heartsine.com